$\begin{array}{c} 4 \\ 0 \end{array}$  IGA DE M ODE L AGE M GEO M E T R I C A  $\geq$  $\overline{\bigcirc}$ Ш  $\overline{C}$  $\geq$ ш  $\overline{C}$ Ш  $\overline{O}$  $\Box$  $\overline{\mathbb{C}}$  $\overline{\phantom{0}}$ 

## **L a b M a ker** Impressão 3D nas escolas

 $\begin{array}{c} 4 \\ 0 \end{array}$  IGA DE M ODE L AGE M GEO M E T R I C A  $\frac{1}{\alpha}$ .<br>ப  $\geq$  $\overline{O}$ Ш  $\overline{C}$  $\geq$ Ш  $\overline{G}$ Ш  $\overline{\bigcap}$  $\overline{\bigcirc}$  $\Box$  $\overline{\mathbb{C}}$  $\overline{\phantom{0}}$ 

# **F a t iad o res**

# **I n t r o d u ç ã o**

### **F A T I A D O R E S**

#### **0 1** PRUSA SLI[C](https://www.prusa3d.com/page/prusaslicer_424/)ER

https://www.prusa3d.com/page/prusaslicer\_424/

#### **0 2** ULTI[M](https://ultimaker.com/software/ultimaker-cura)AKER CURA https://ultimaker.com/software/ultimaker-cura

**0 3 C R E A L I T Y S L I C E R**

\*Baixamos o arquivo na extensão .gcode

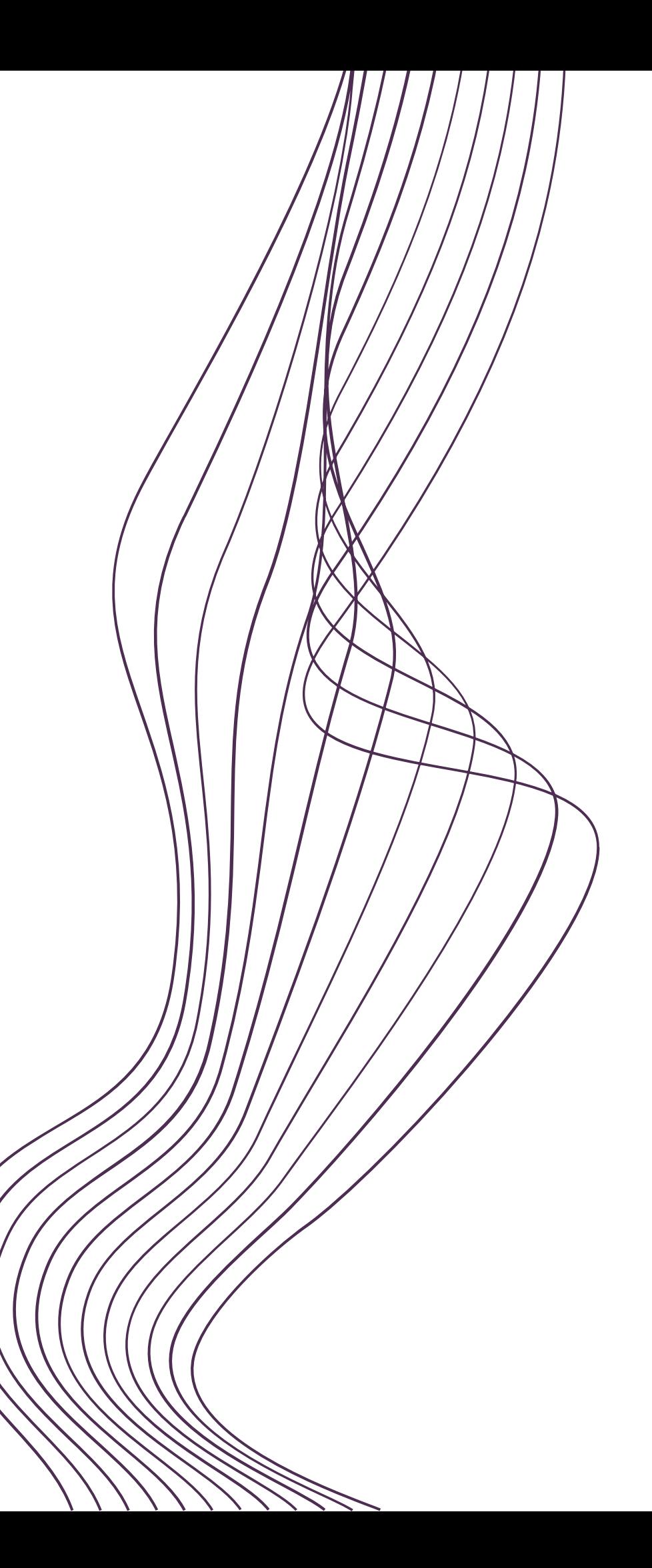

GEOMETRICA **I G A D E M O D E L A G E M G E O M E T R I C A** MODELAGEM Щ  $\Box$ **LIGA** 

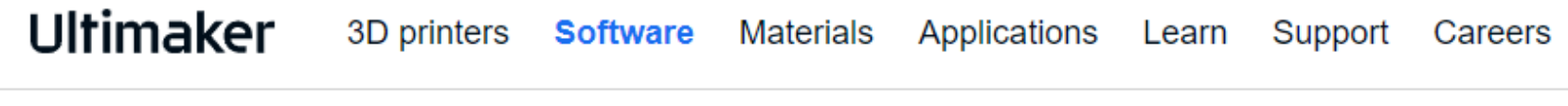

Ultimaker > Software > Ultimaker Cura: Powerful, easy-to-use ...

#### **Ultimaker Cura**

Trusted by millions of users, Ultimaker Cura is the world's most popular 3D printing software. Prepare prints with a few clicks, integrate with CAD of ware for an easier workflow, or dive into custom settings for in-depth control.

 $\boxed{\subset}$ Ultimaker Cu Download for free

Own an Ultimaker?

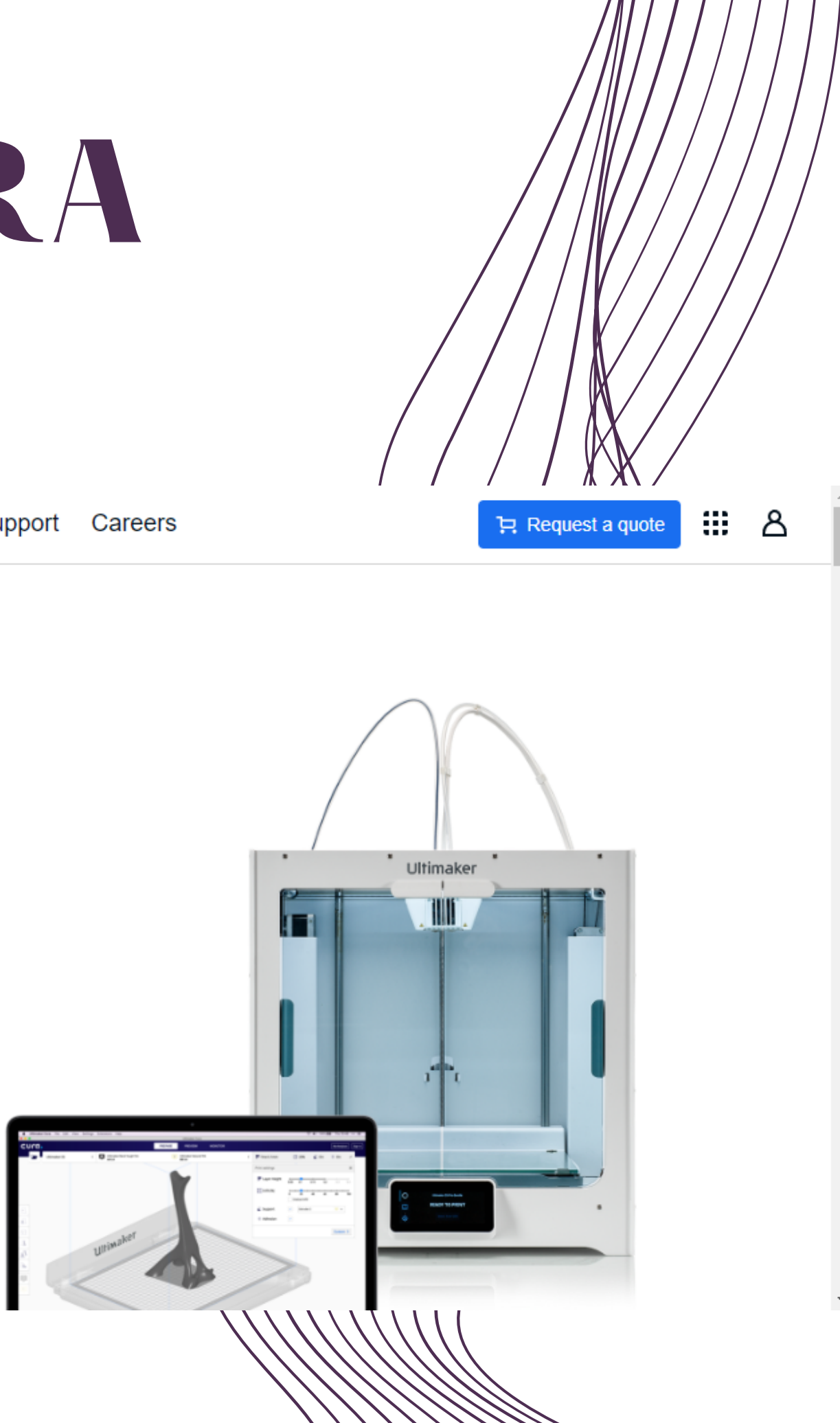

**CD** Find previous versions

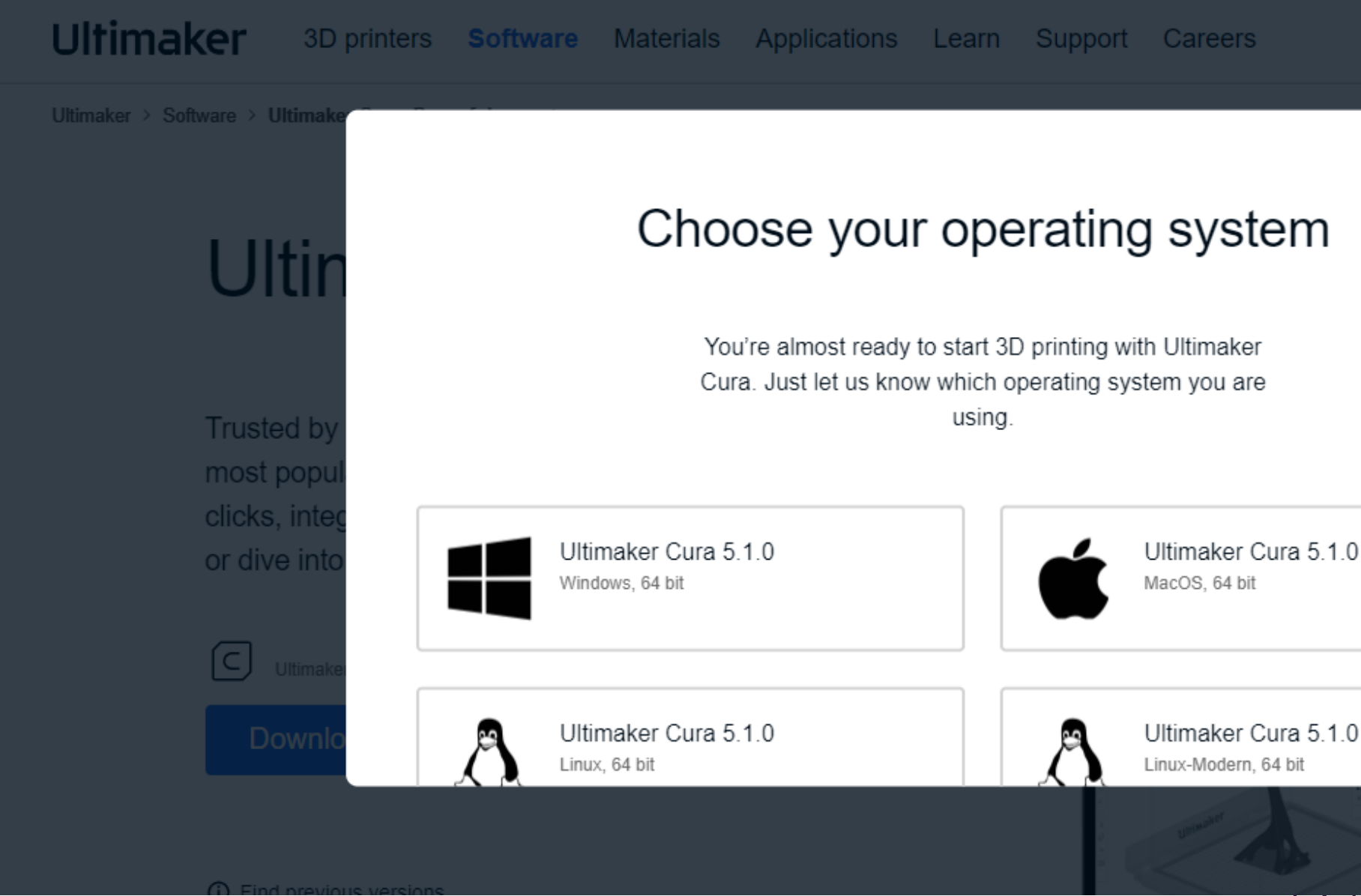

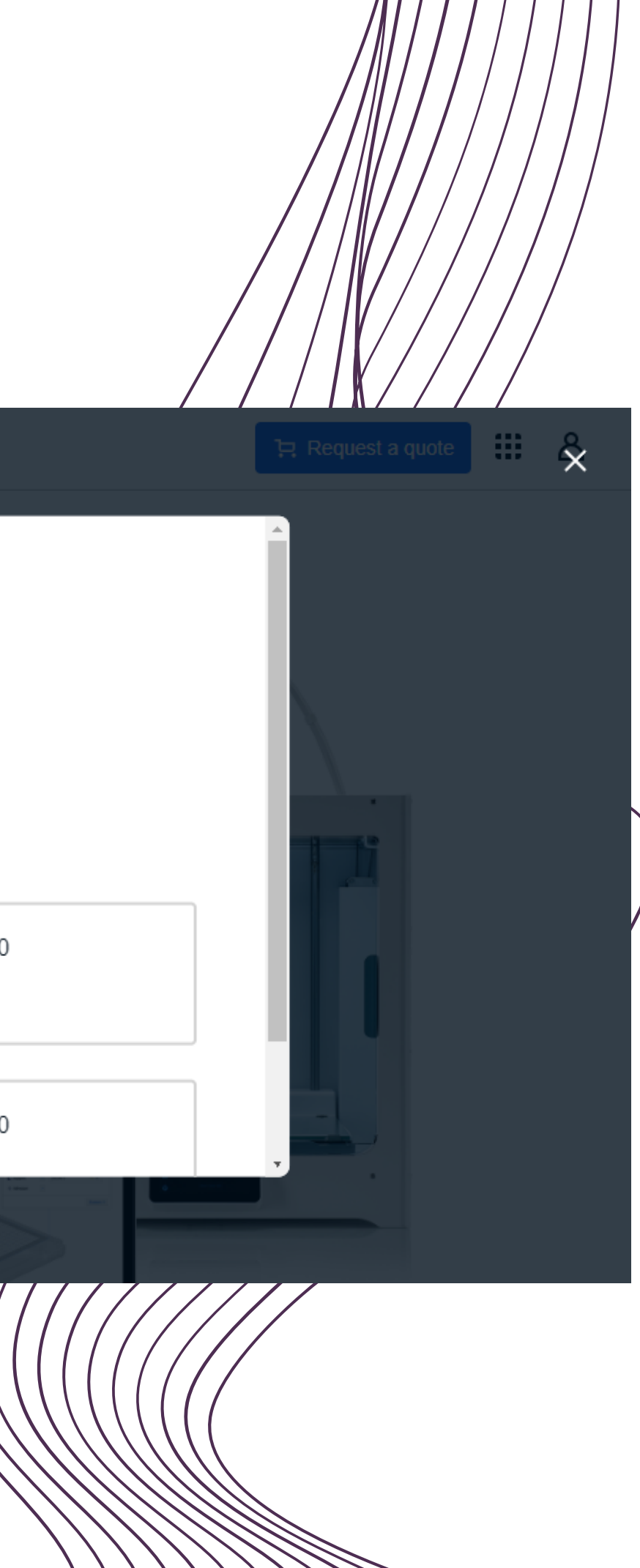

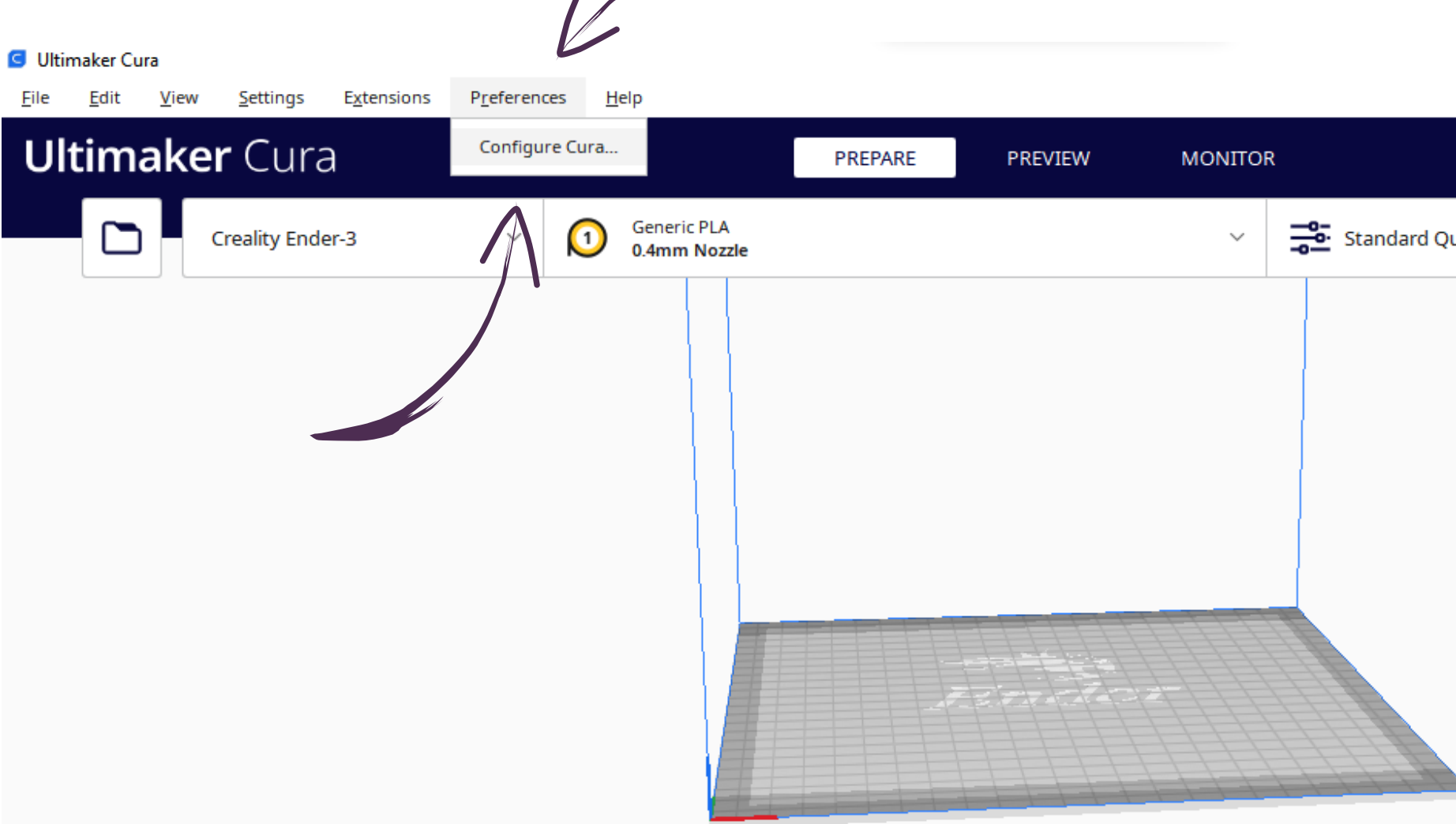

 $\begin{picture}(150,10) \put(0,0){\line(1,0){10}} \put(15,0){\line(1,0){10}} \put(15,0){\line(1,0){10}} \put(15,0){\line(1,0){10}} \put(15,0){\line(1,0){10}} \put(15,0){\line(1,0){10}} \put(15,0){\line(1,0){10}} \put(15,0){\line(1,0){10}} \put(15,0){\line(1,0){10}} \put(15,0){\line(1,0){10}} \put(15,0){\line(1,0){10}} \put(15,0){\line($ 

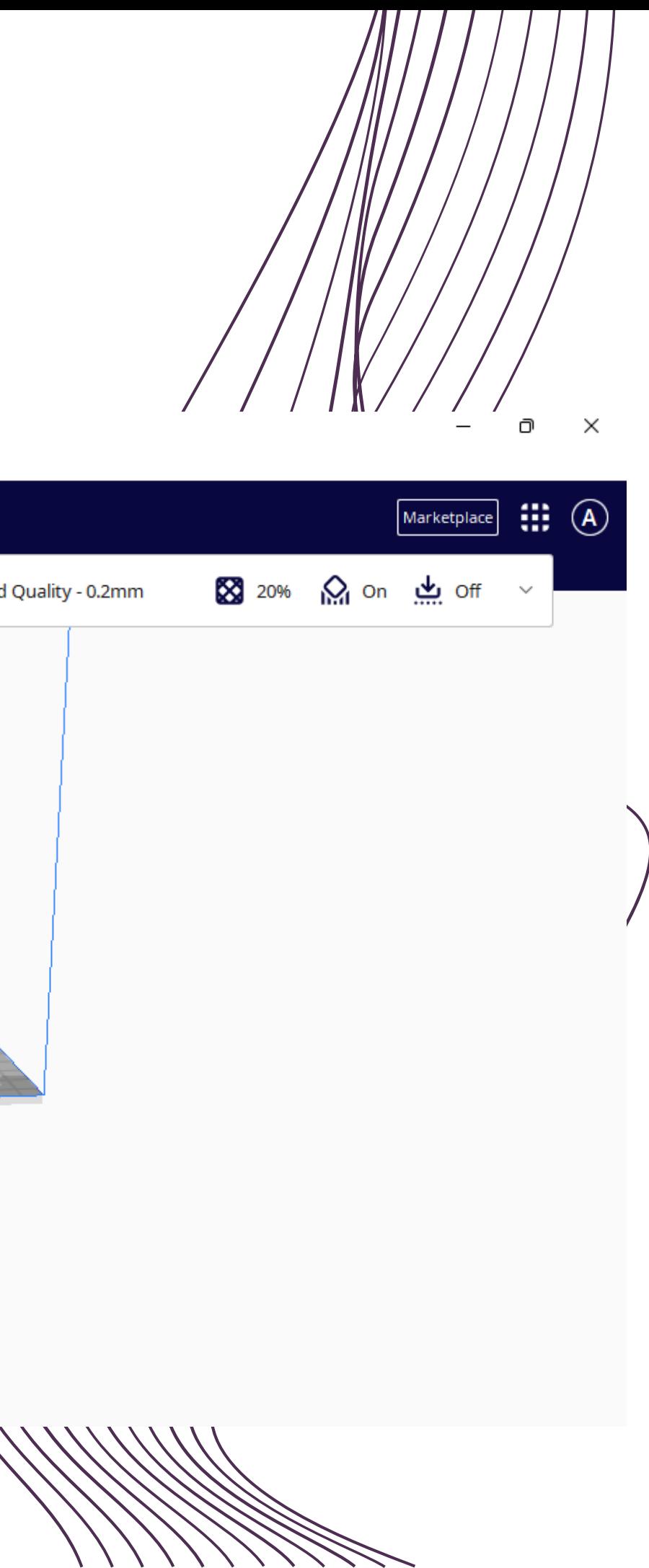

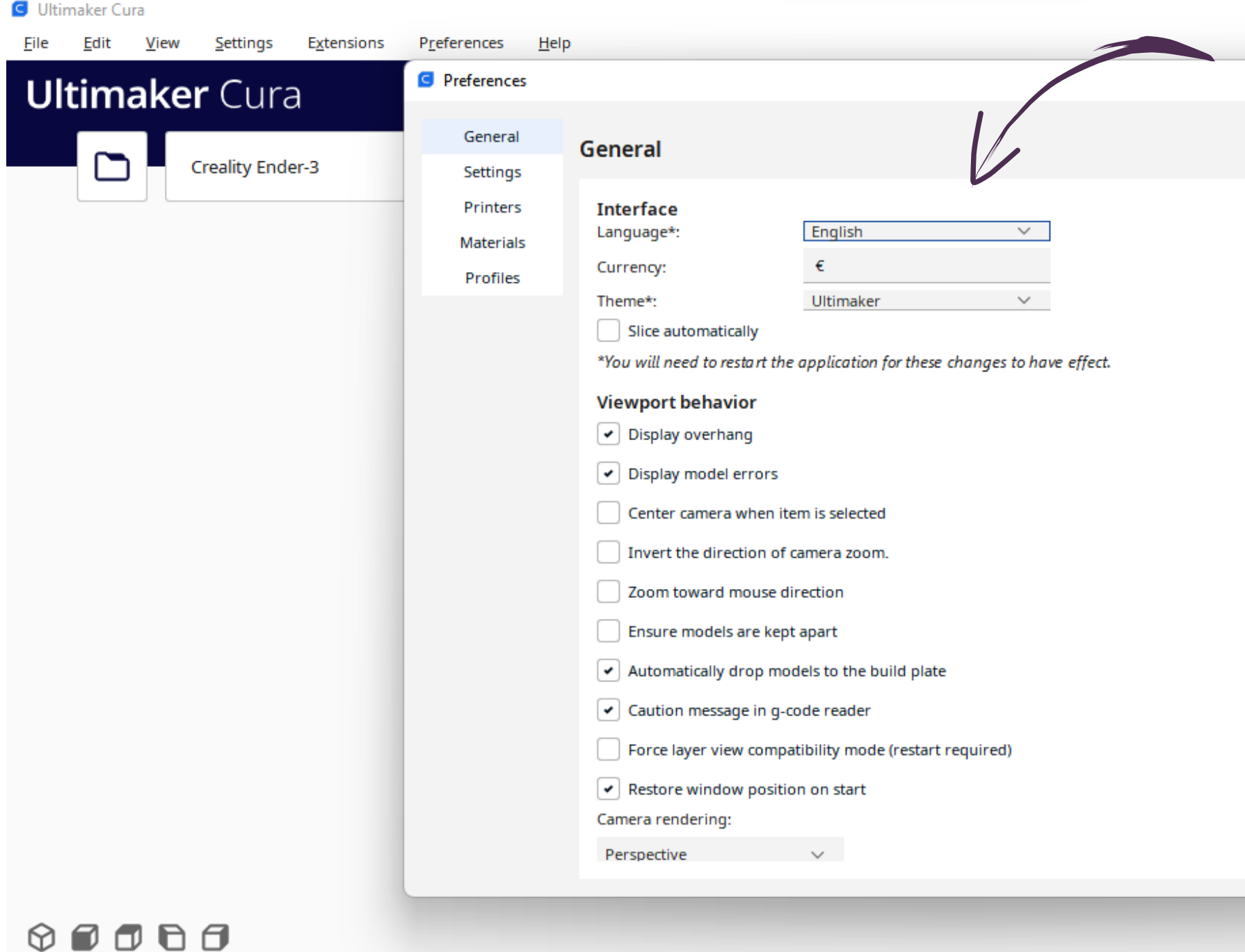

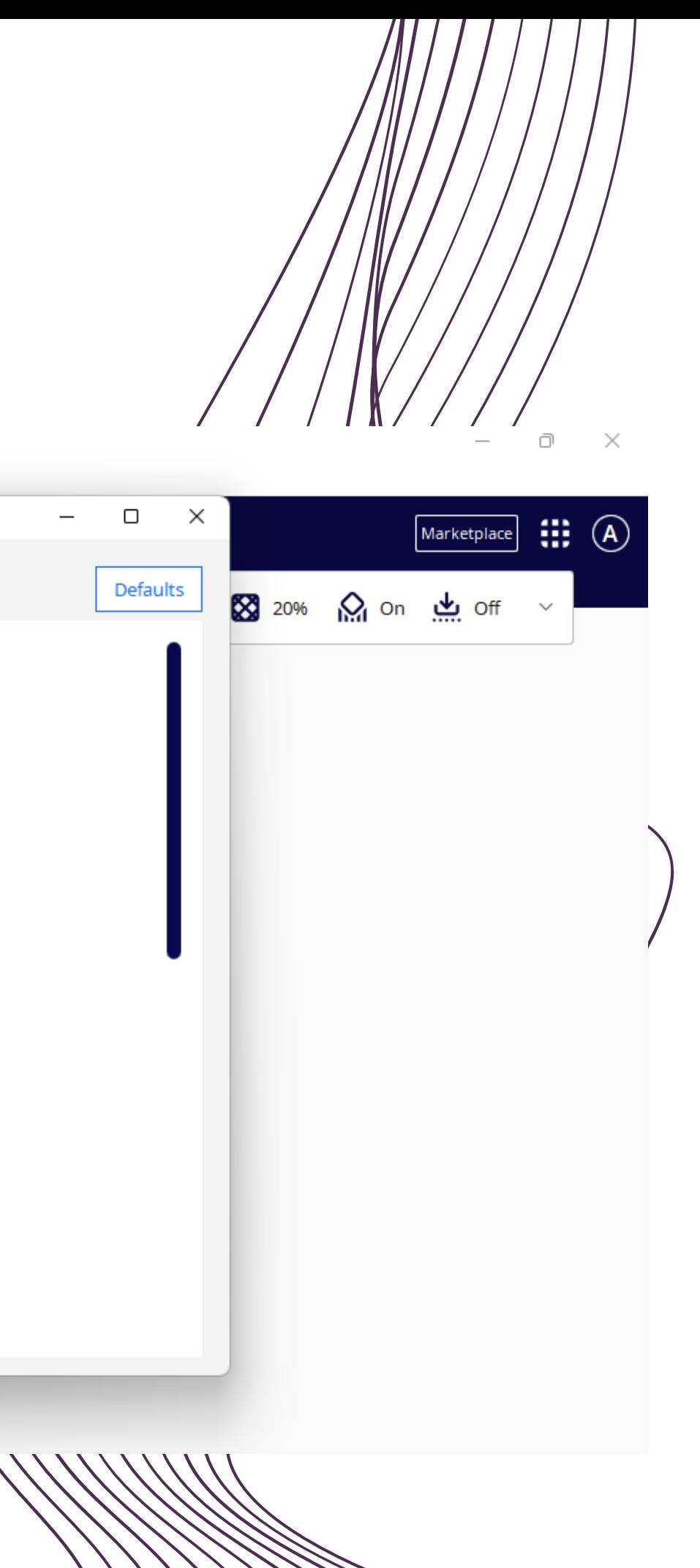

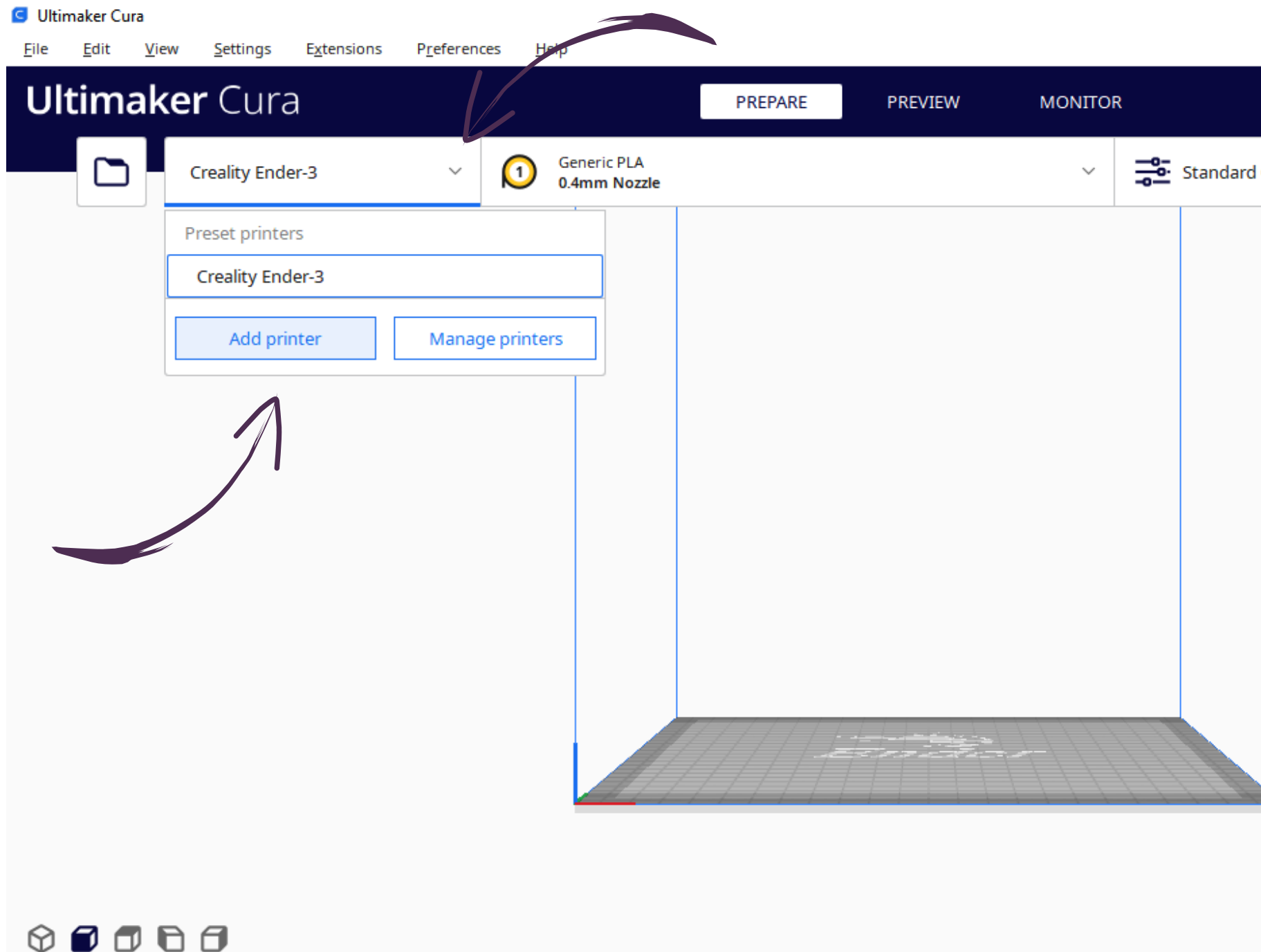

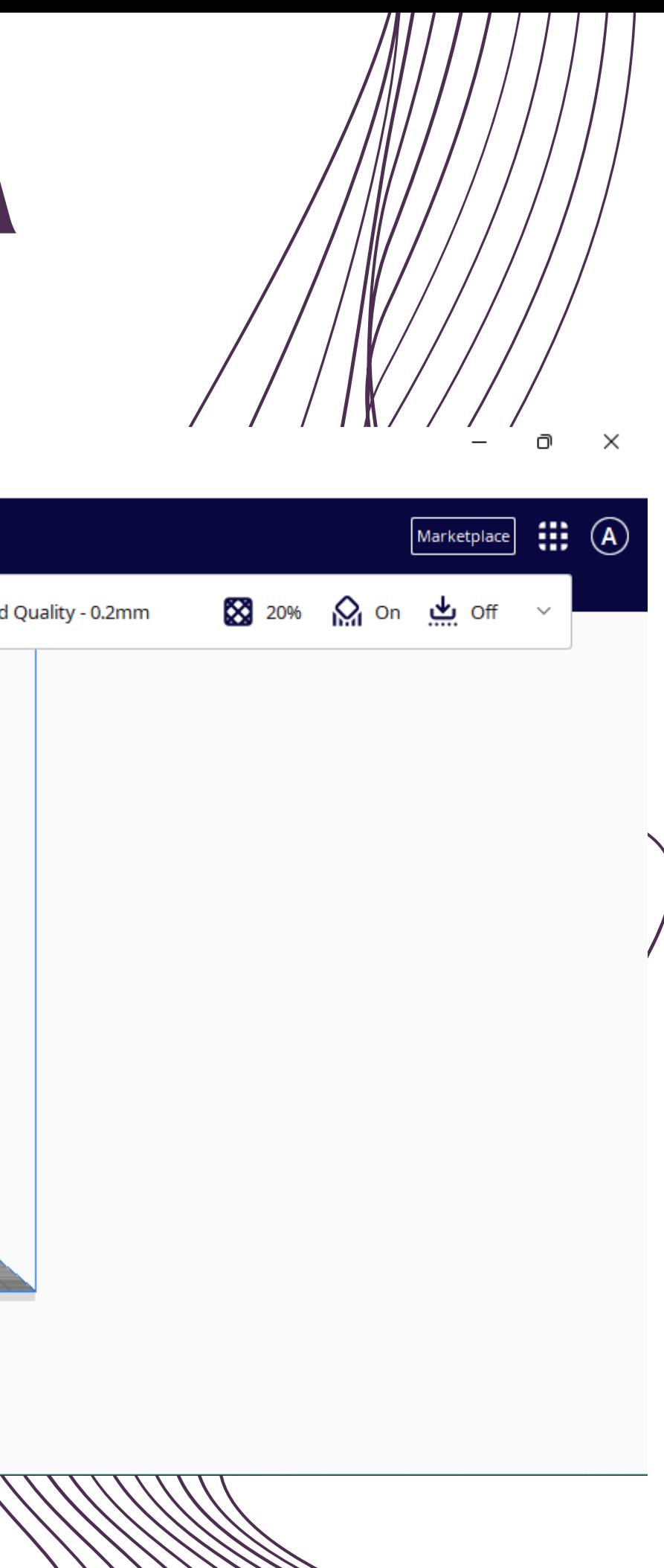

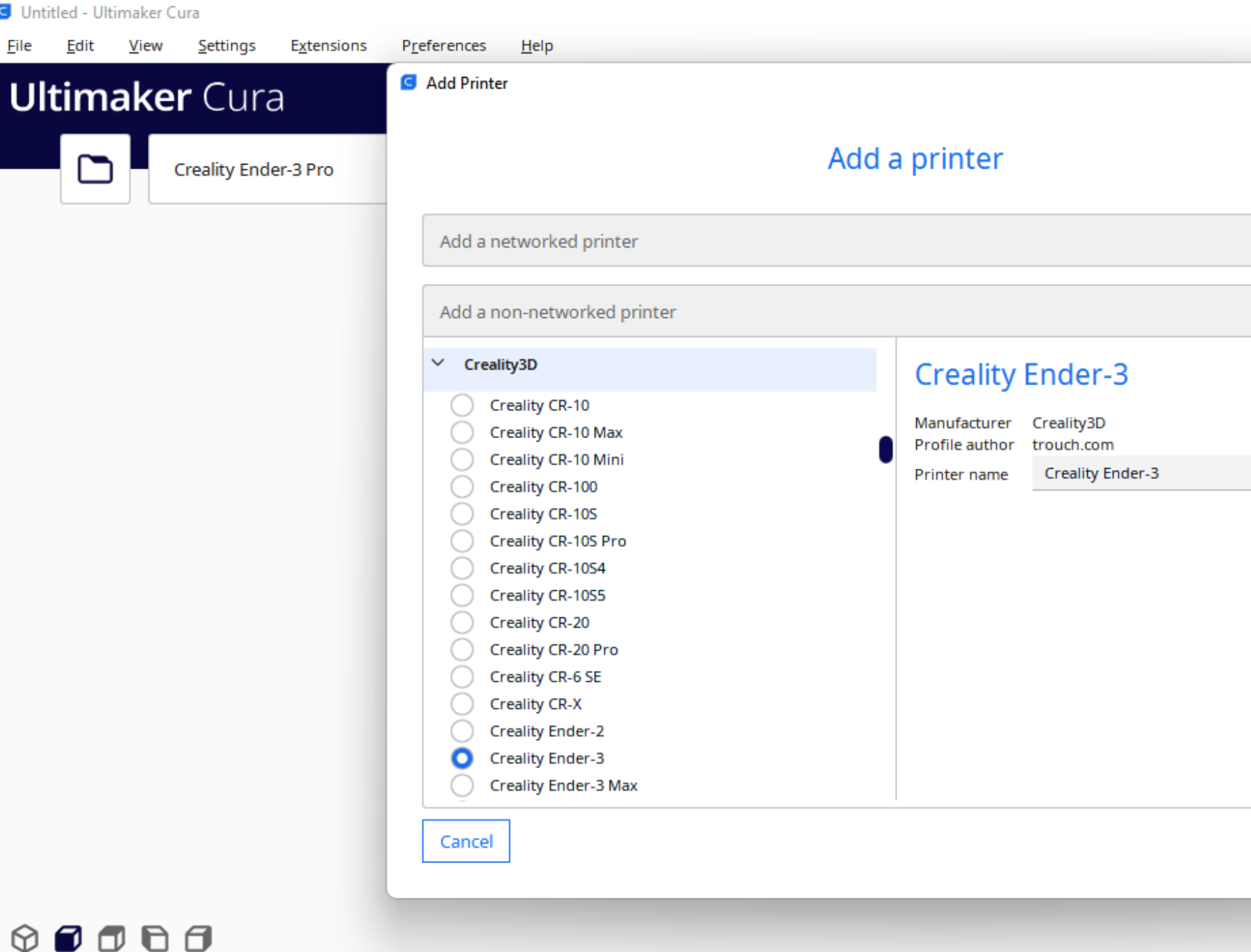

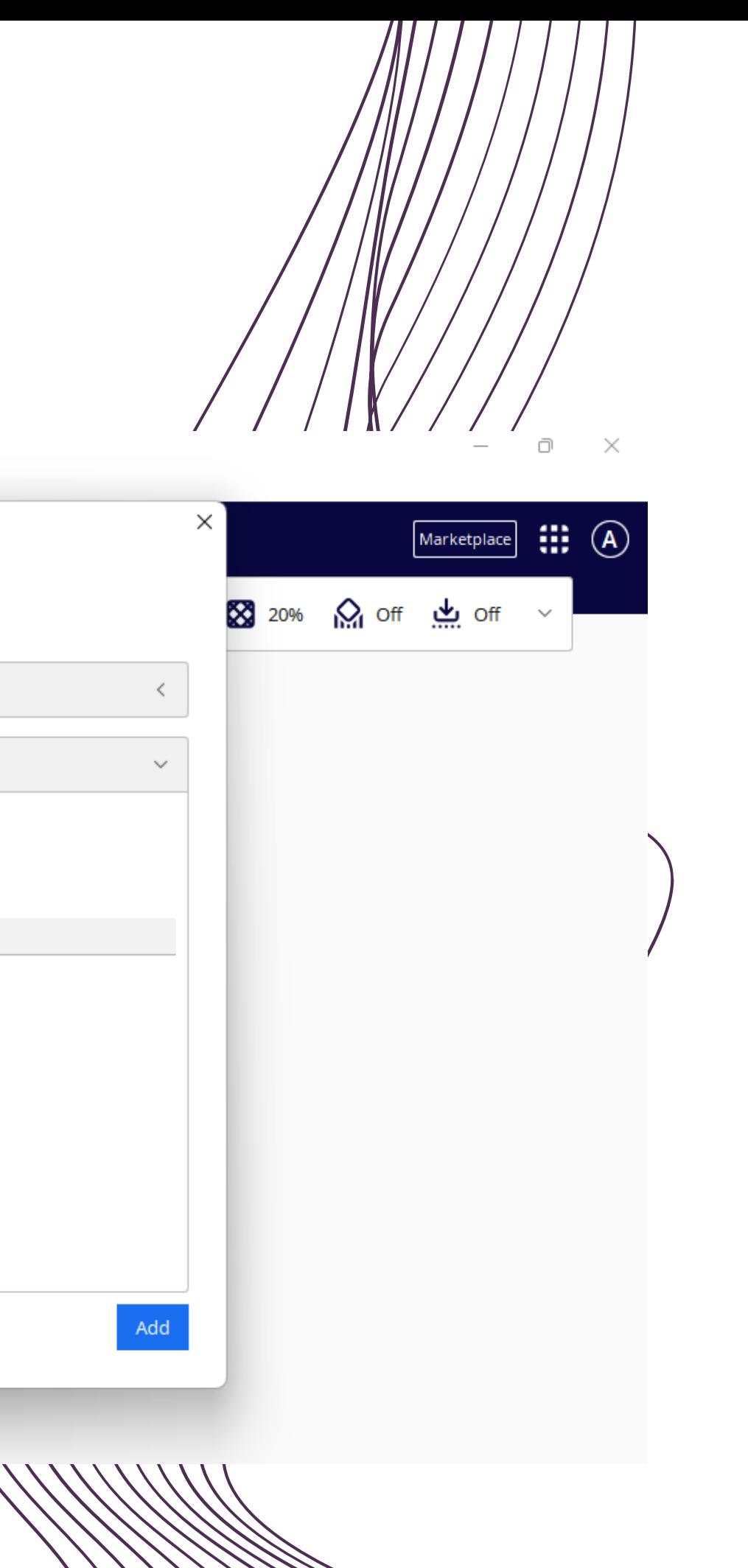

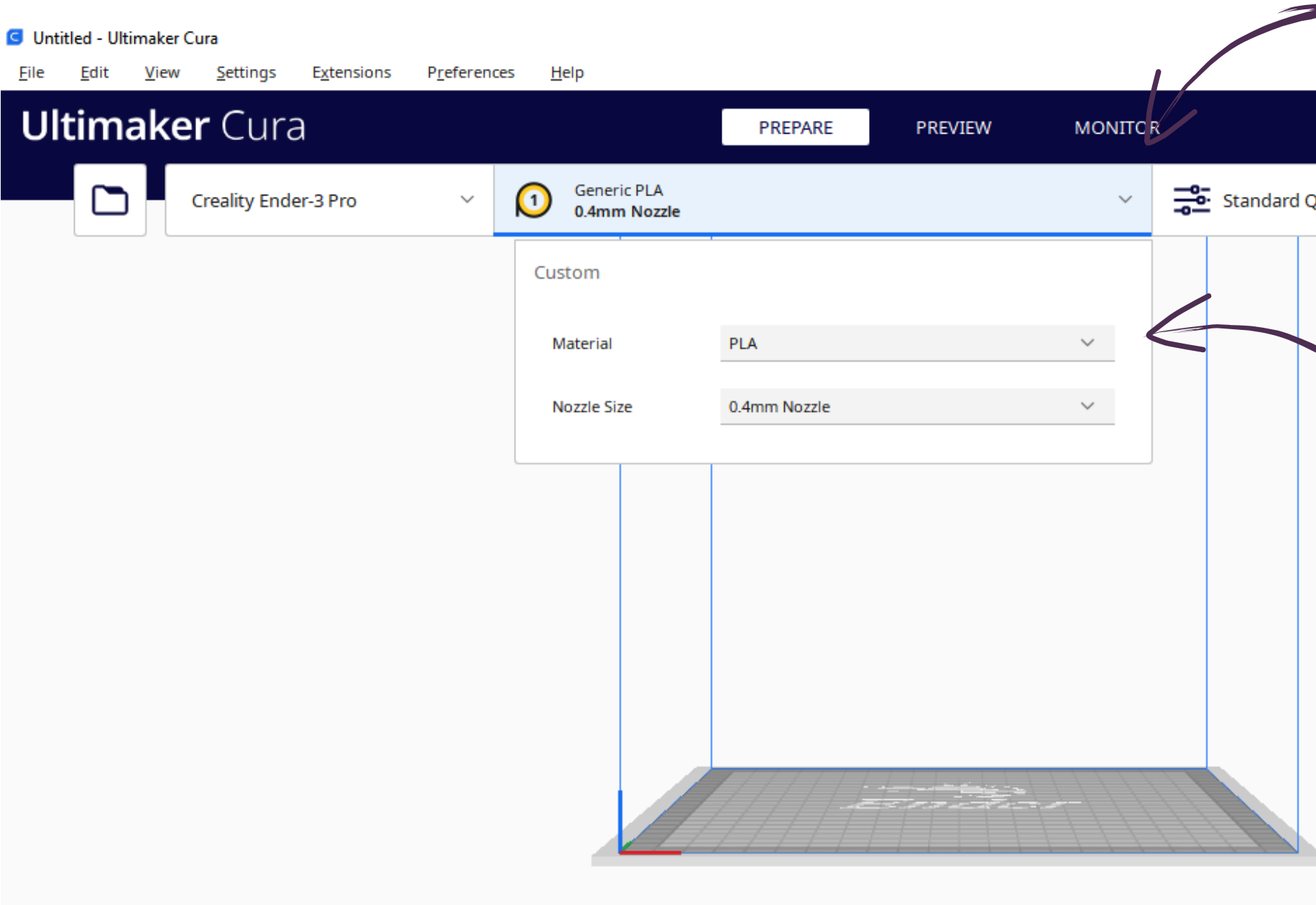

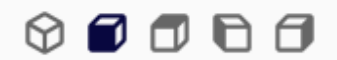

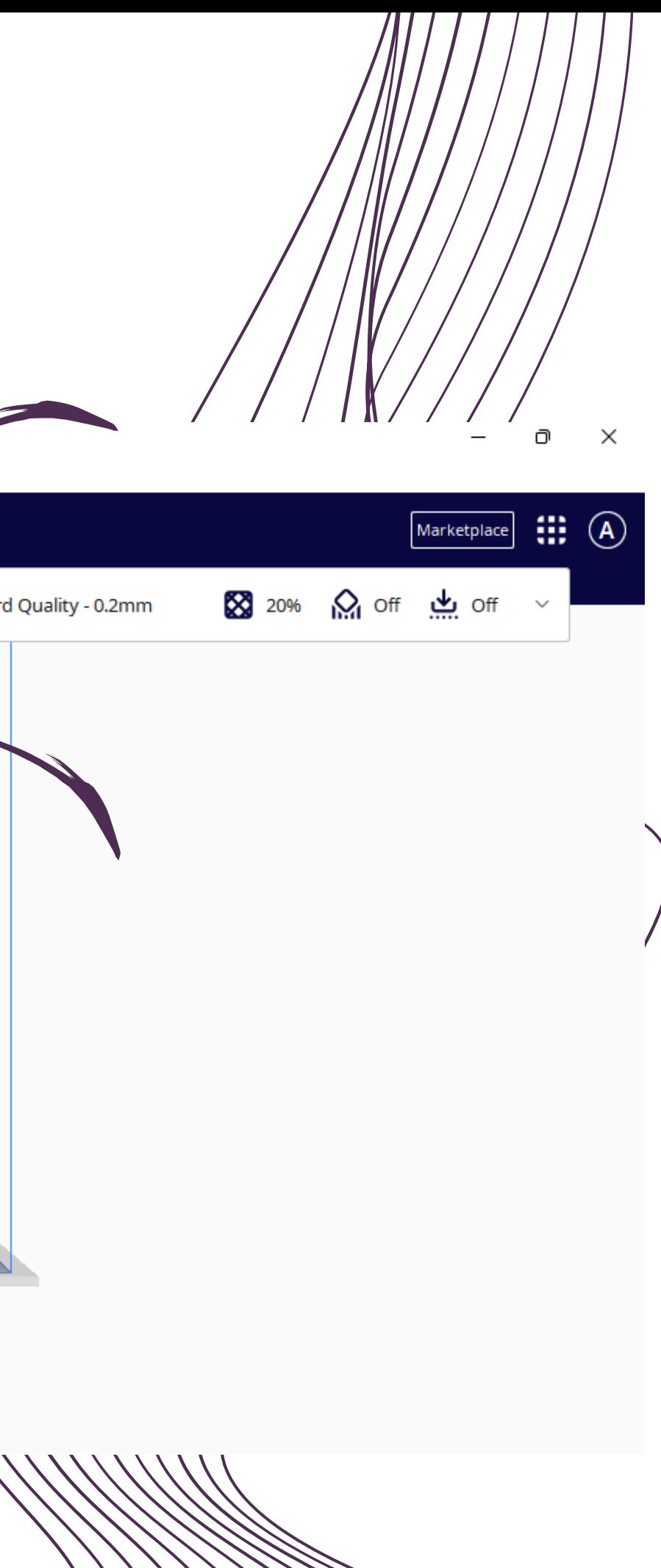

#### **G** Untitled - Ultimaker Cura

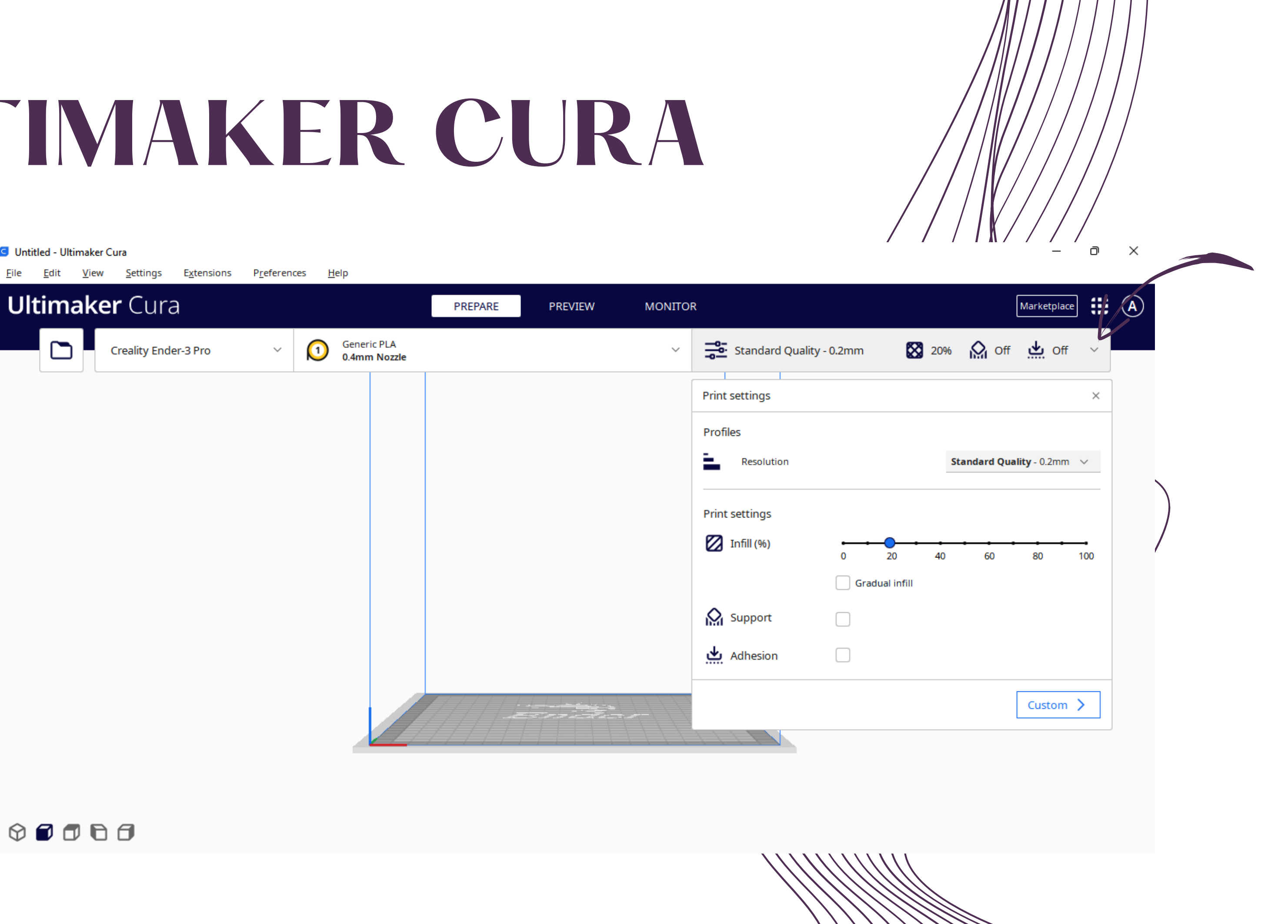

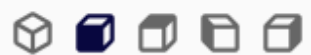

#### **G** Untitled - Ultimaker Cura File Edit View Settings Extensions Preferences Help **Ultimaker Cura** PREPARE PREVIEW **MONITOR**  $\cap$  $\bigcirc$ **Generic PLA** Creality Ender-3 Pro  $\checkmark$  $\checkmark$ 0.4mm Nozzle <u> Londreys</u>  $\circ \bullet \bullet \bullet \bullet$

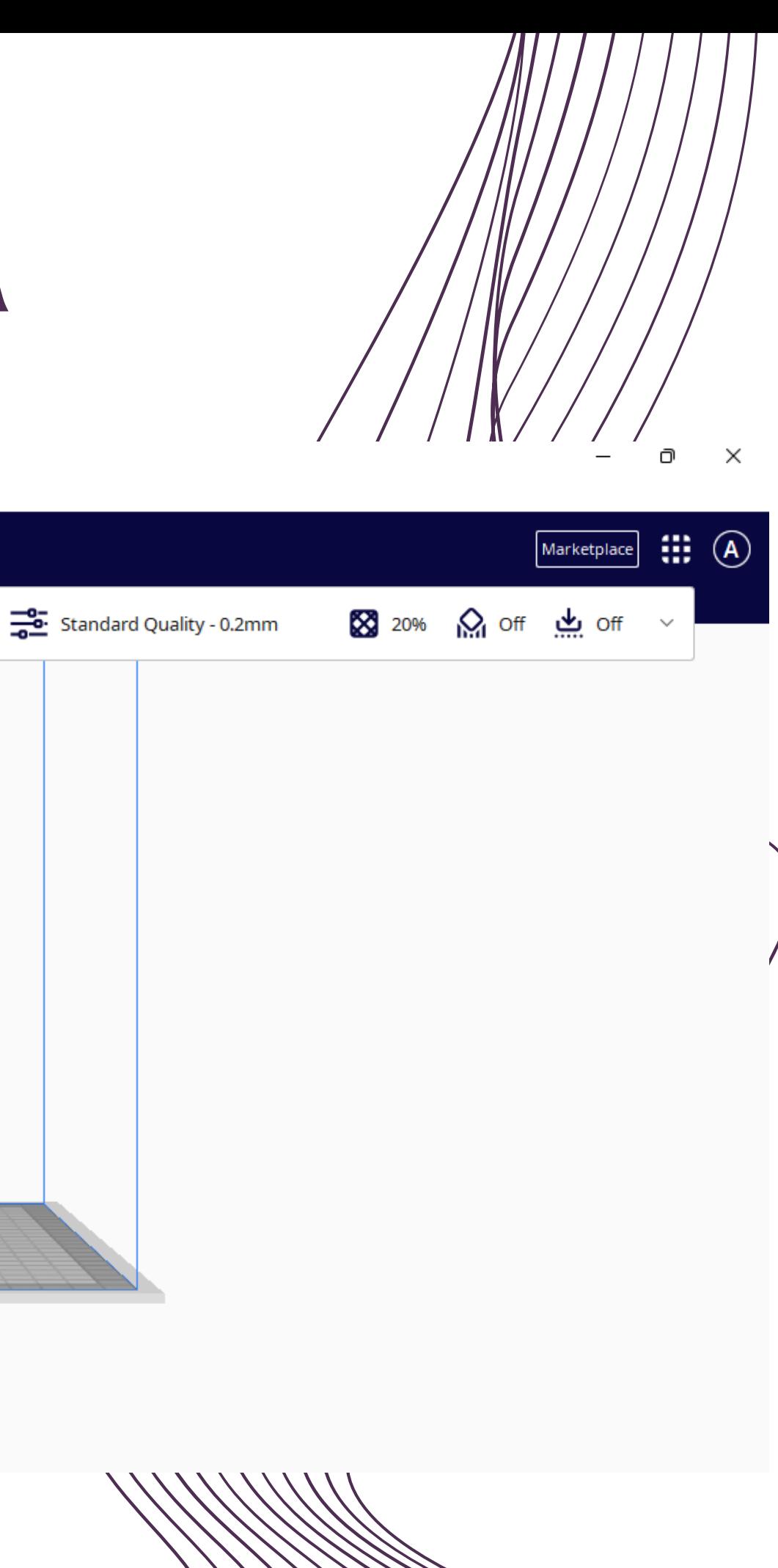

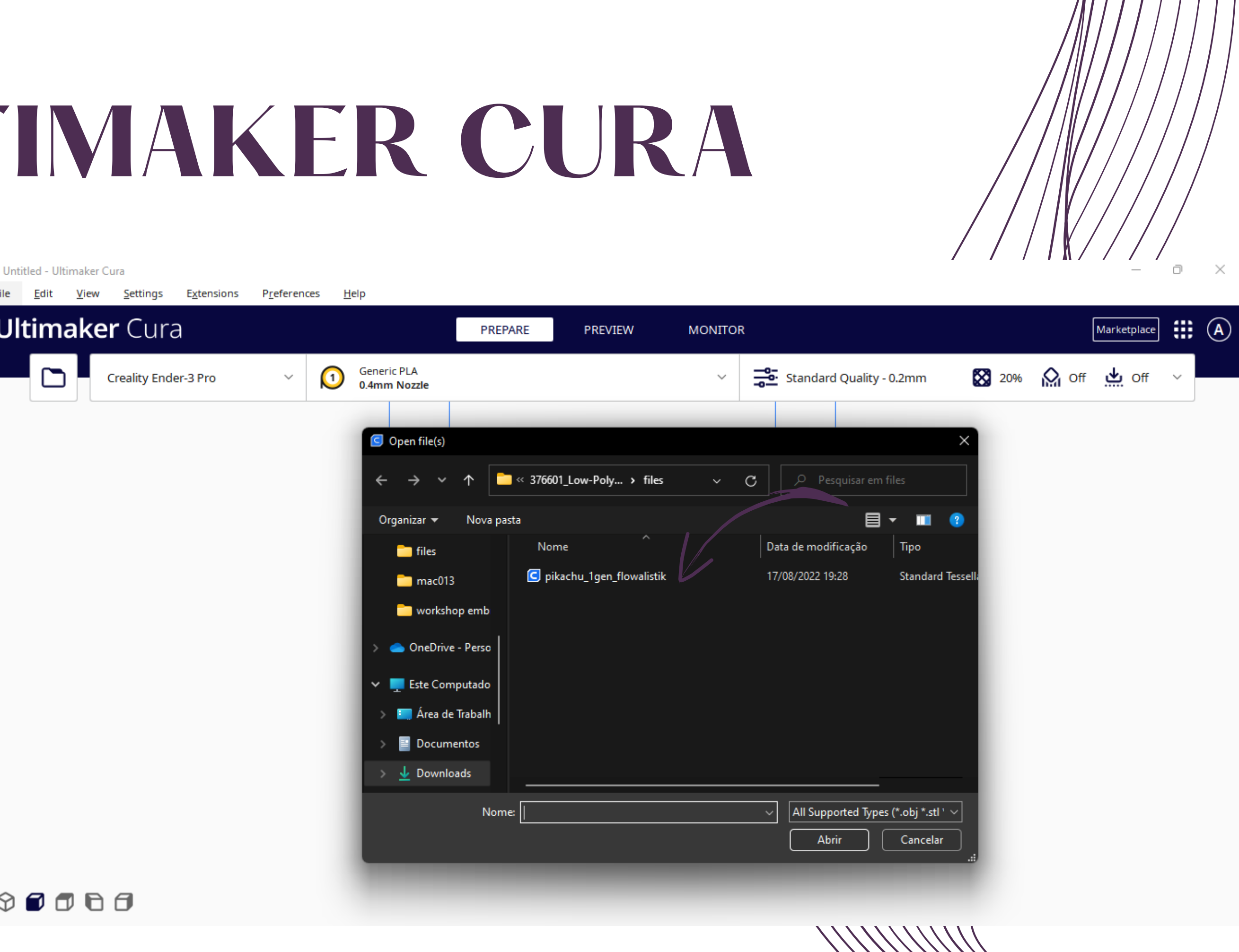

#### G CE3PRO\_pikachu\_1gen\_flowalistik - Ultimaker Cura

File Edit View Settings Extensions Preferences Help **Ultimaker Cura** PREPARE PREVIEW **MONITOR** n1  $\bigcirc$ **Generic PLA** Creality Ender-3 Pro  $\checkmark$  $\checkmark$ 0.4mm Nozzle  $\oplus$ 7 O DH.  $\frac{\square\mathcal{D}}{\square}$  $\bigotimes_{\mathbb{N}\times\mathbb{N}}$  $\wedge$  Object list L CE3PRO\_pikachu\_1gen\_flowalistik 30.4 x 47.2 x 59.0 mm  $\circ \bullet \bullet \bullet \bullet$ 

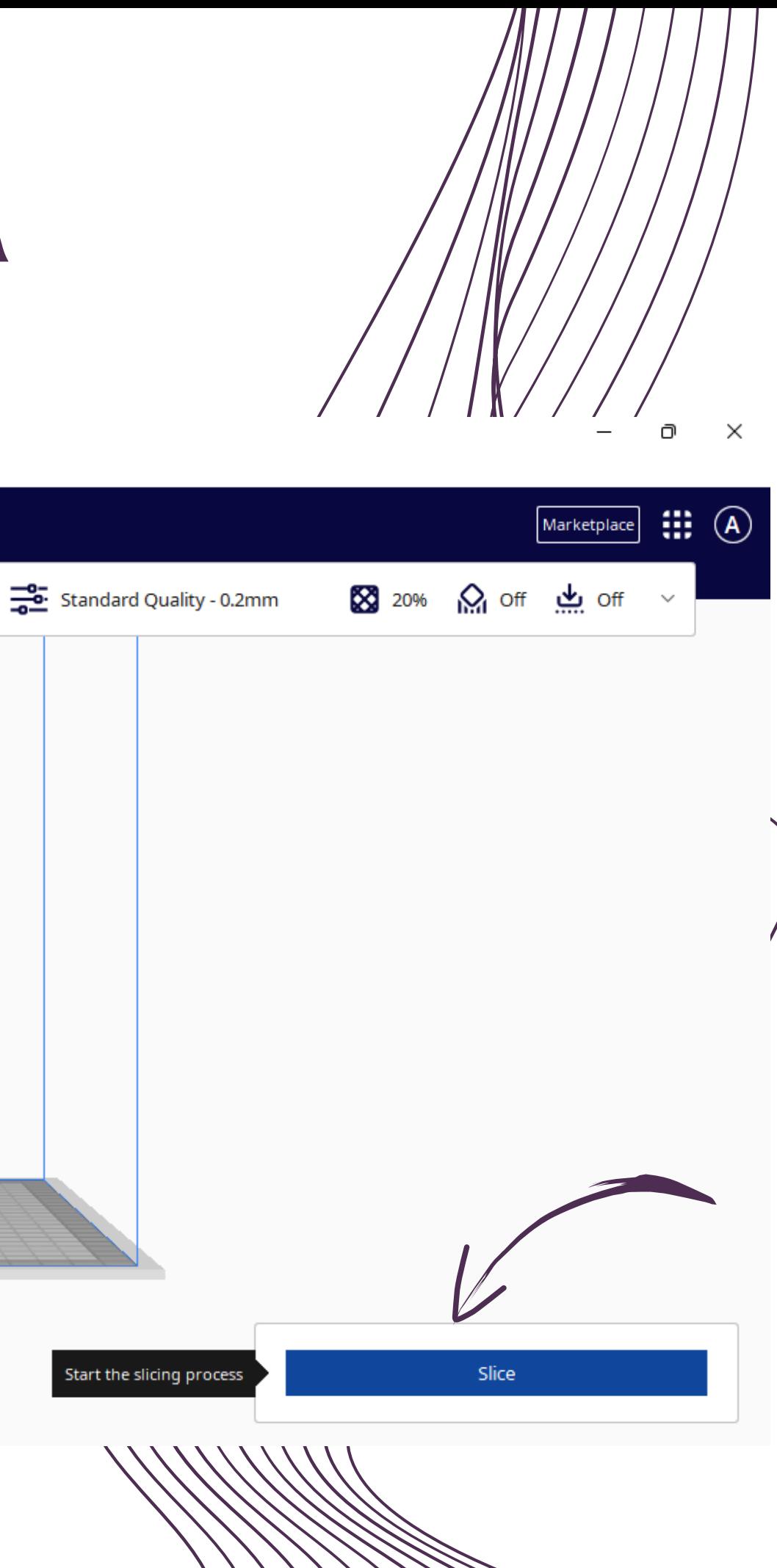

#### G CE3PRO\_pikachu\_1gen\_flowalistik - Ultimaker Cura File Edit View Settings Extensions Preferences Help **Ultimaker Cura** PREPARE PREVIEW **MONITOR**  $\Box$  $\bigcirc$ **Generic PLA** Creality Ender-3 Pro  $\checkmark$  $\checkmark$ 0.4mm Nozzle  $\oplus$ 7 O DH.  $\frac{\square\mathcal{D}}{\square}$  $\bigotimes_{\mathbb{N}\times\mathbb{N}}$  $\wedge$  Object list CE3PRO\_pikachu\_1gen\_flowalistik 30.4 x 47.2 x 59.0 mm  $\circ \bullet \bullet \bullet \bullet$

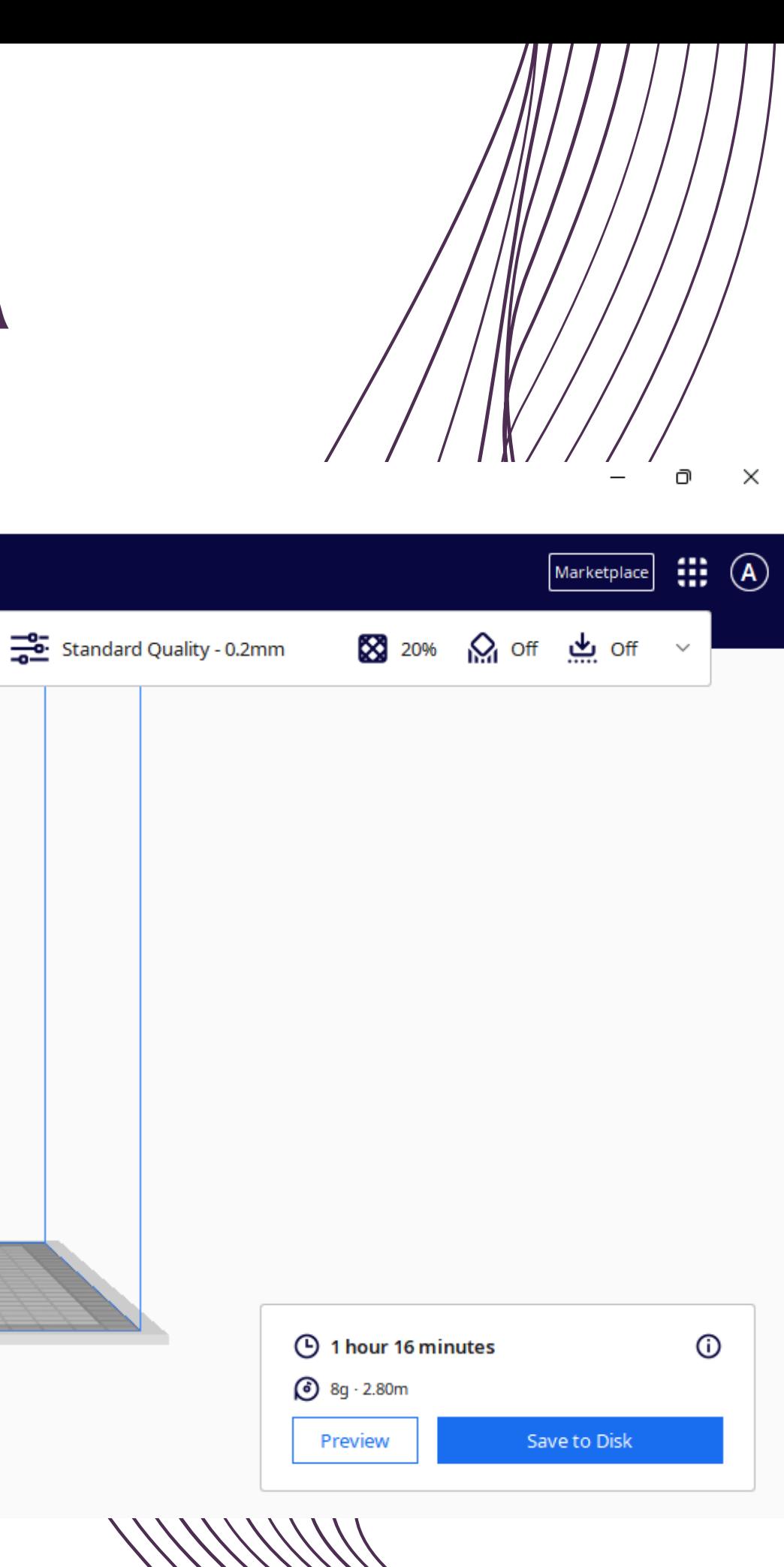

GEOMETRICA **I G A D E M O D E L A G E M G E O M E T R I C A**MODELAGEM  $\overline{\mathbf{L}}$  $\Box$ **L**

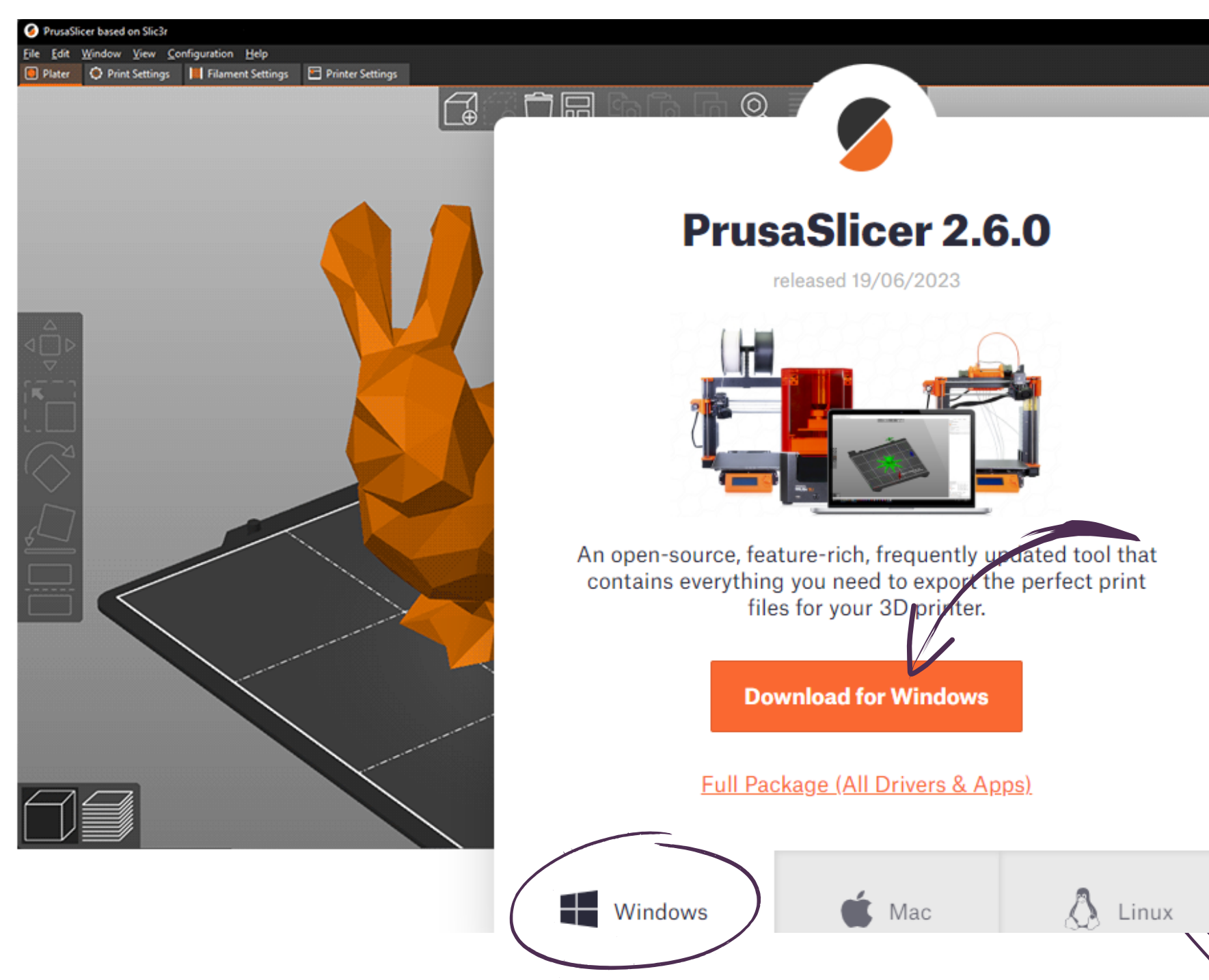

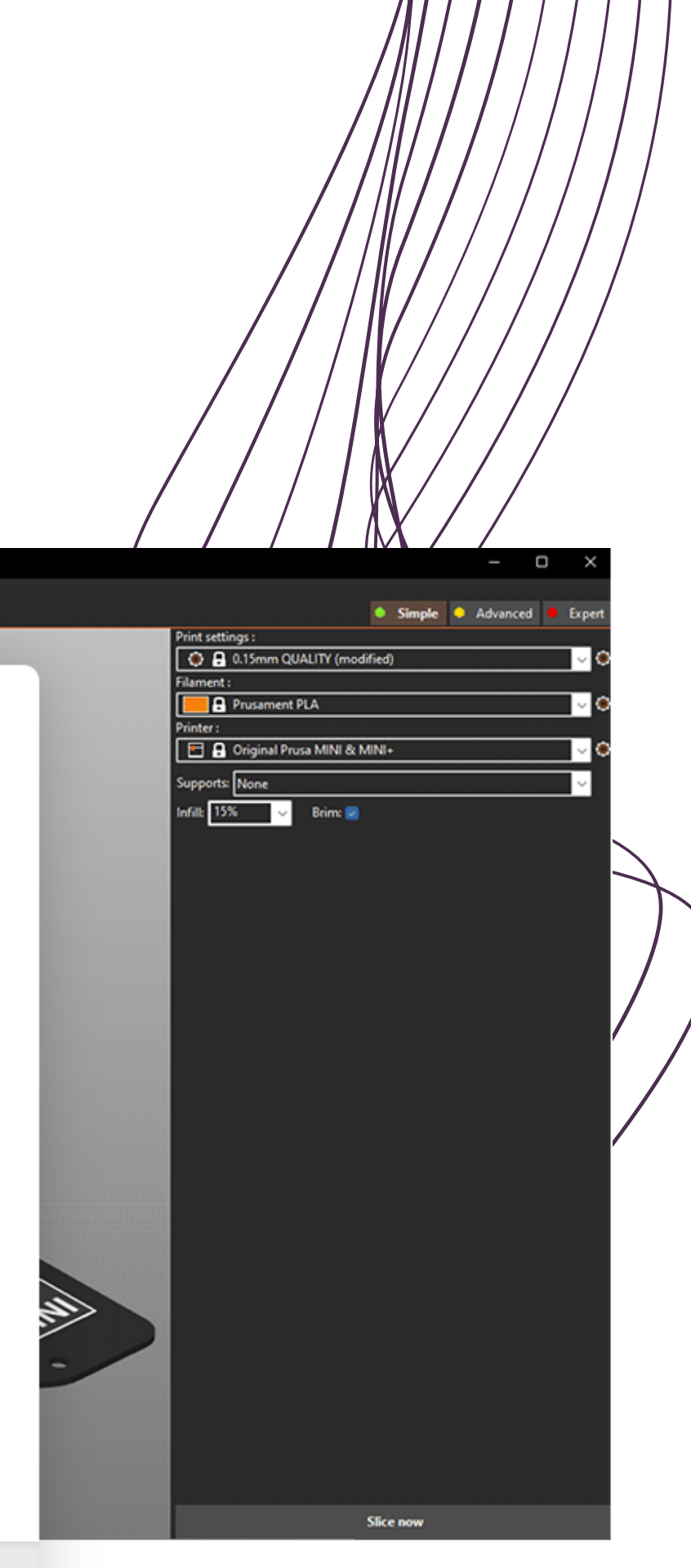

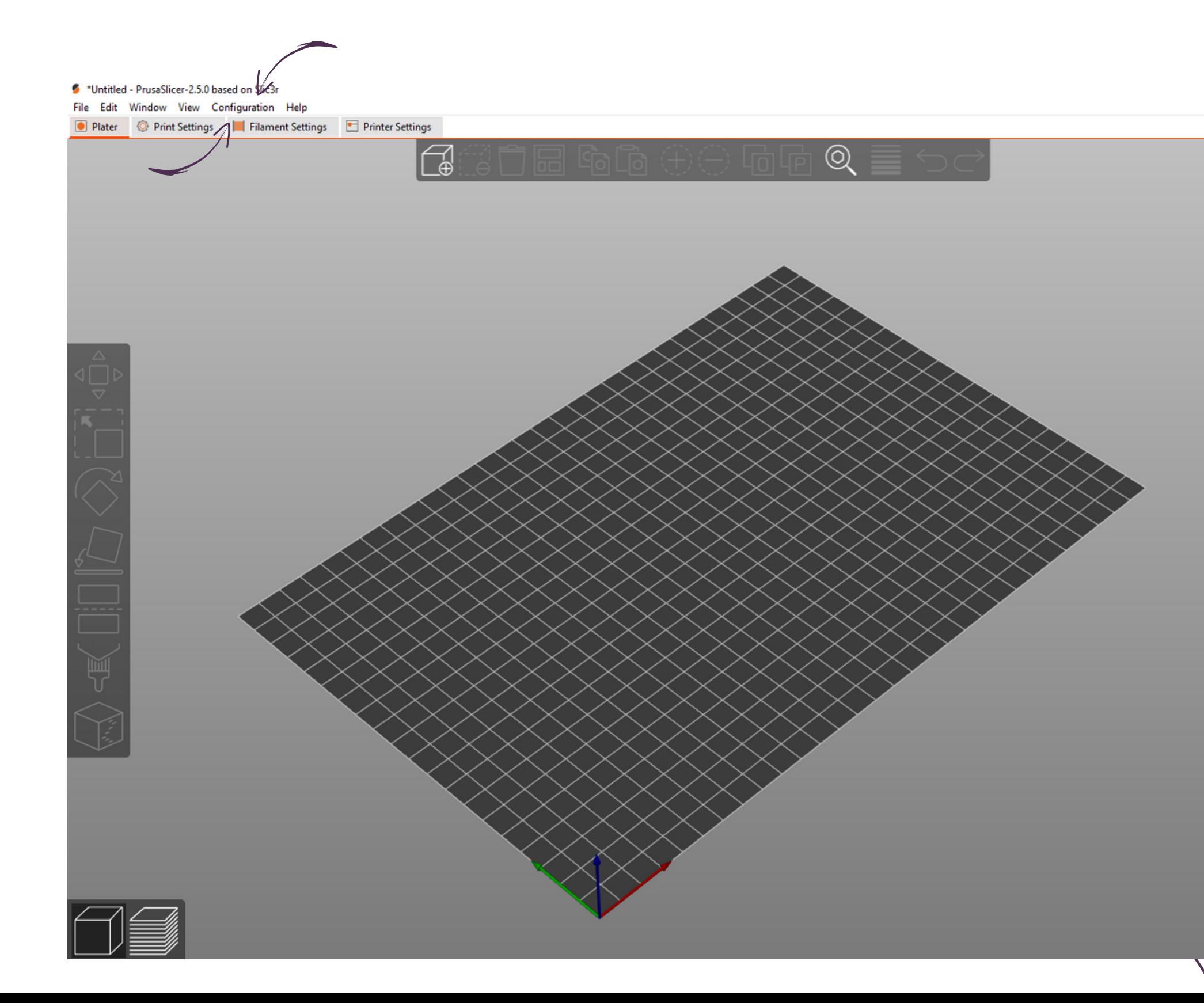

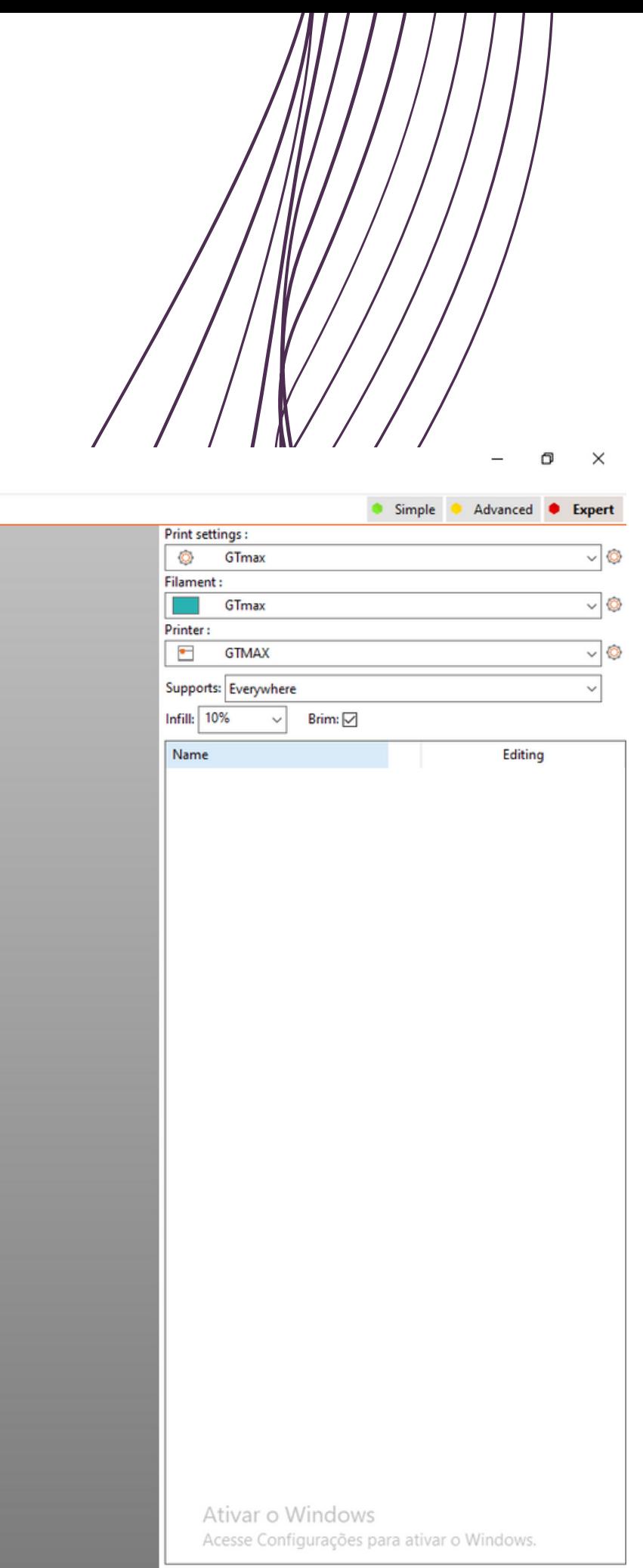

OMETRICA **I G A D E M O D E L A G E M G E O M E T R I C A** $\overline{G}$ MODELAGEM  $\Box$  $\Box$ **L**

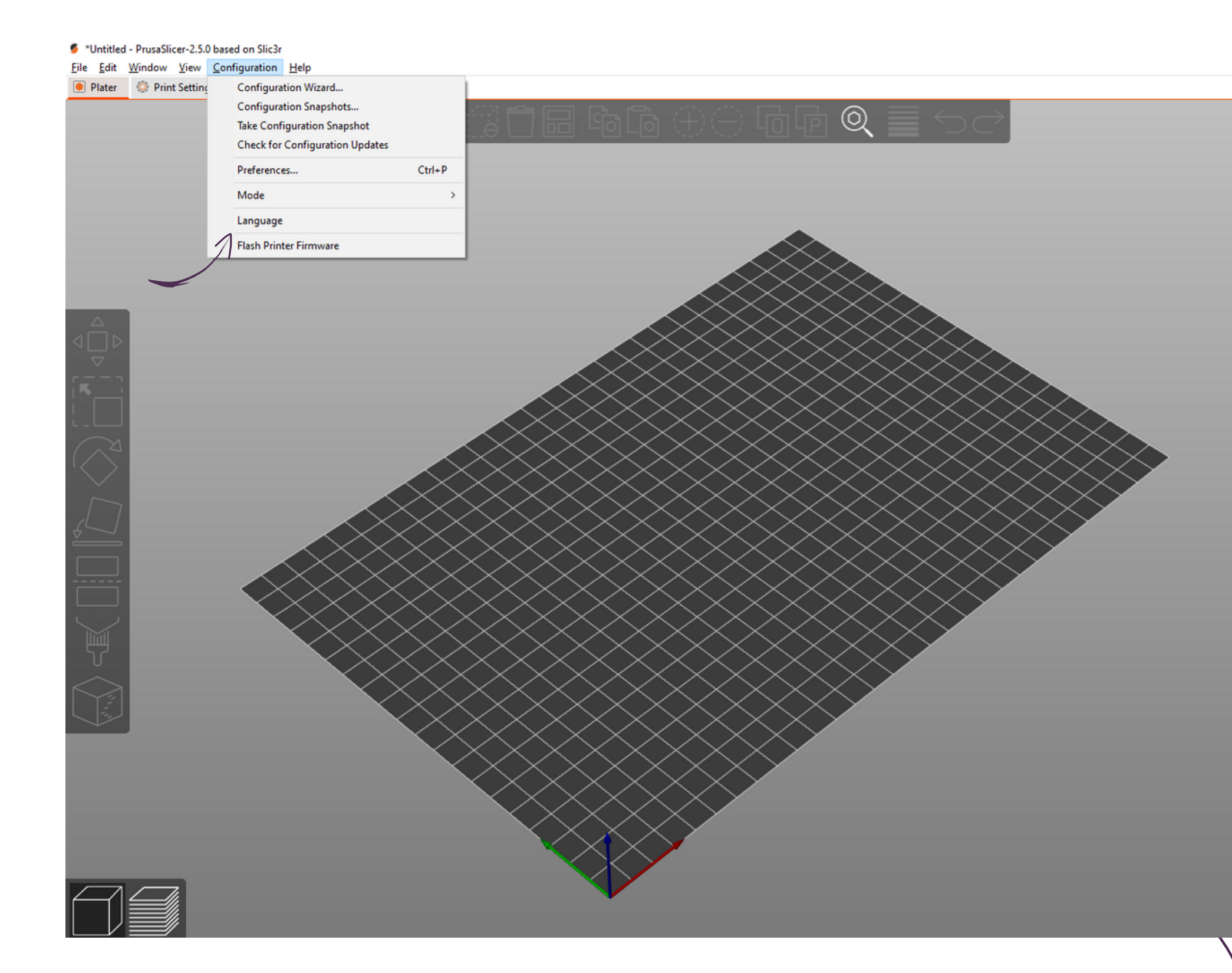

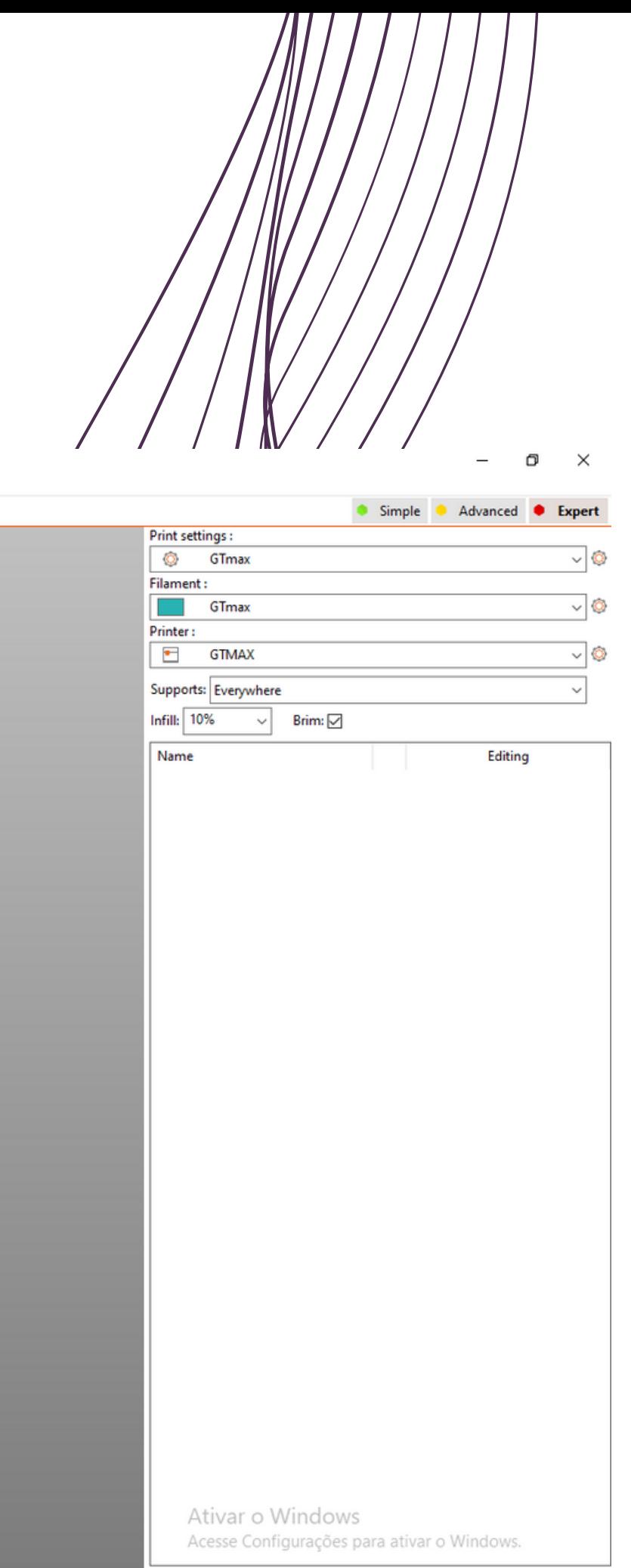

GEOMETRICA **I G A D E M O D E L A G E M G E O M E T R I C A**MODELAGEM  $\overline{\mathbf{L}}$  $\Box$ **L**

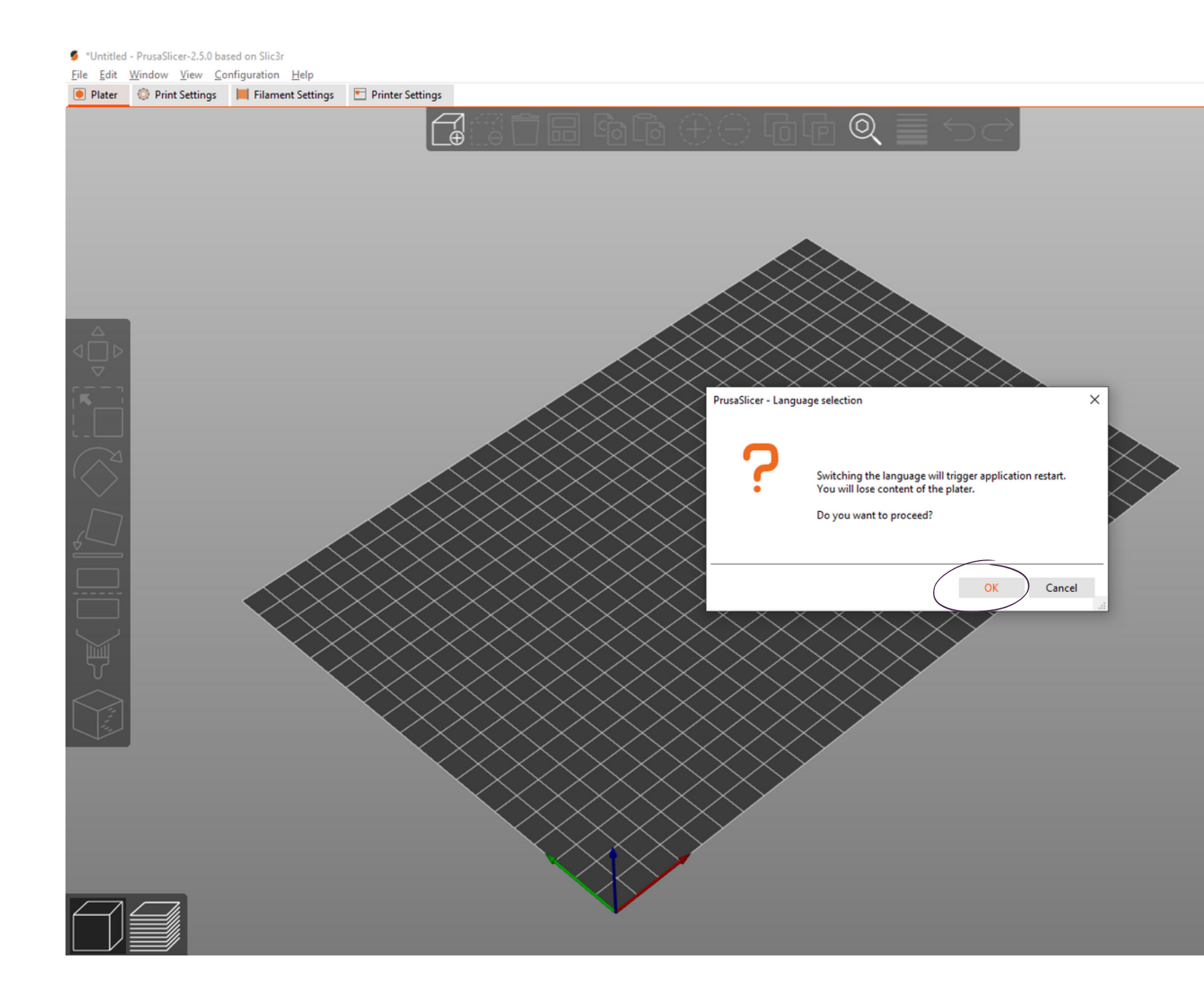

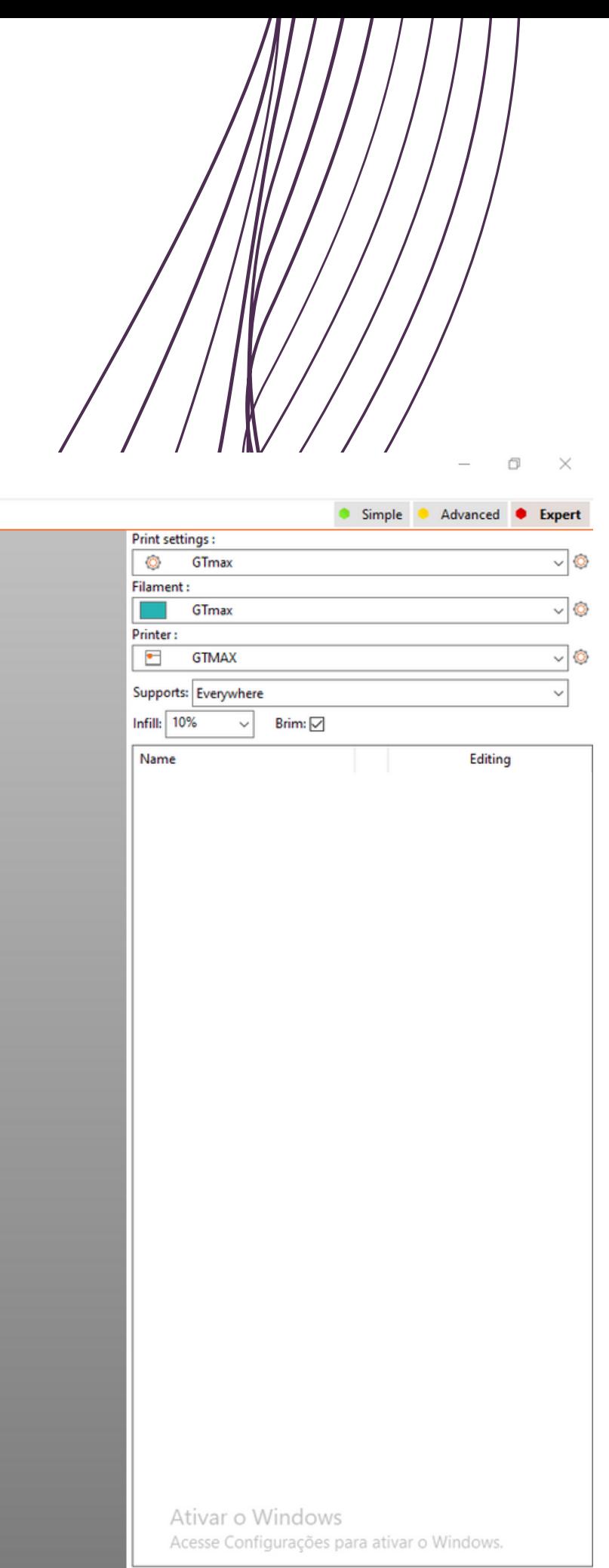

GEOMETRICA **I G A D E M O D E L A G E M G E O M E T R I C A**MODELAGEM  $\overline{\mathbf{u}}$  $\Box$ **L**

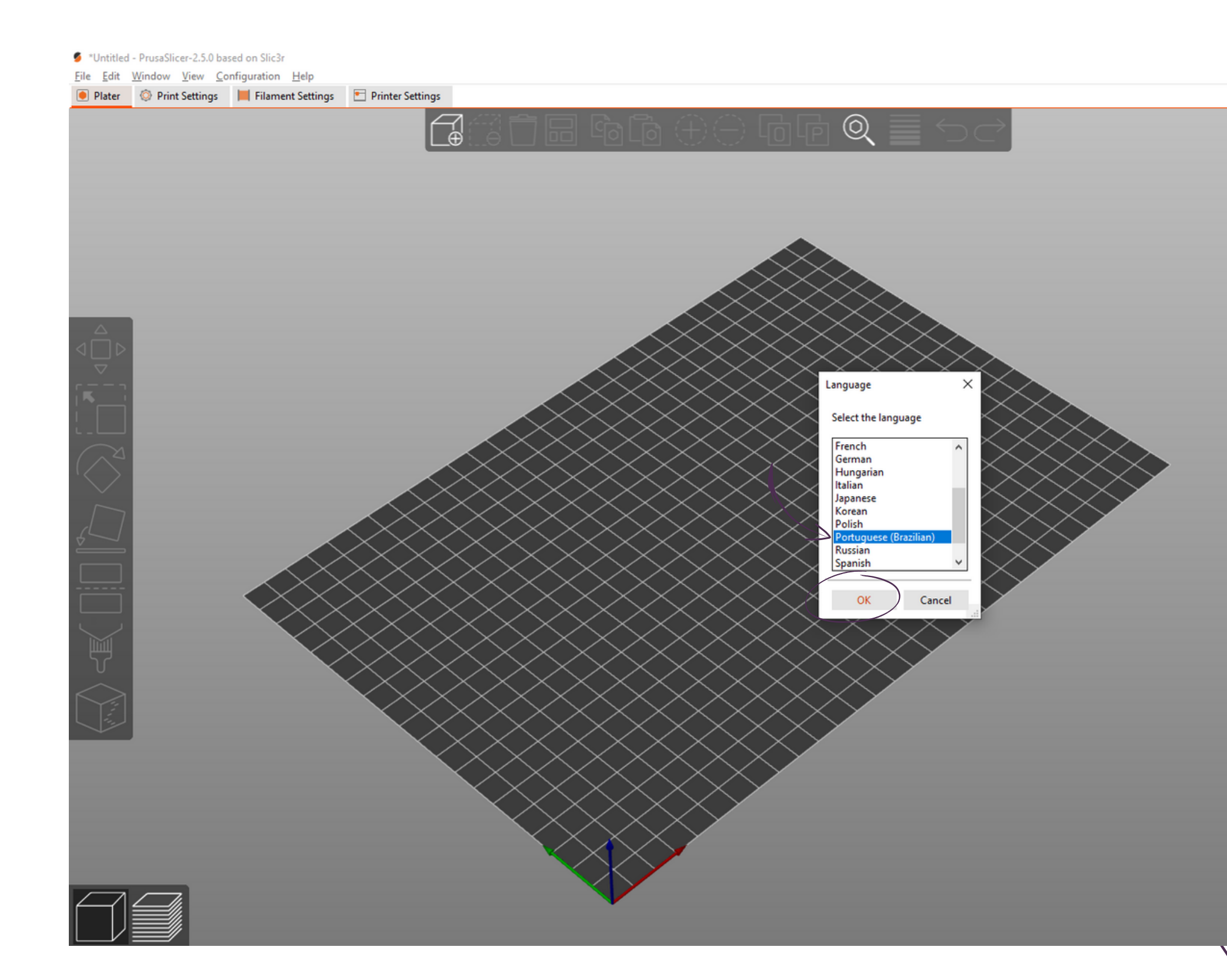

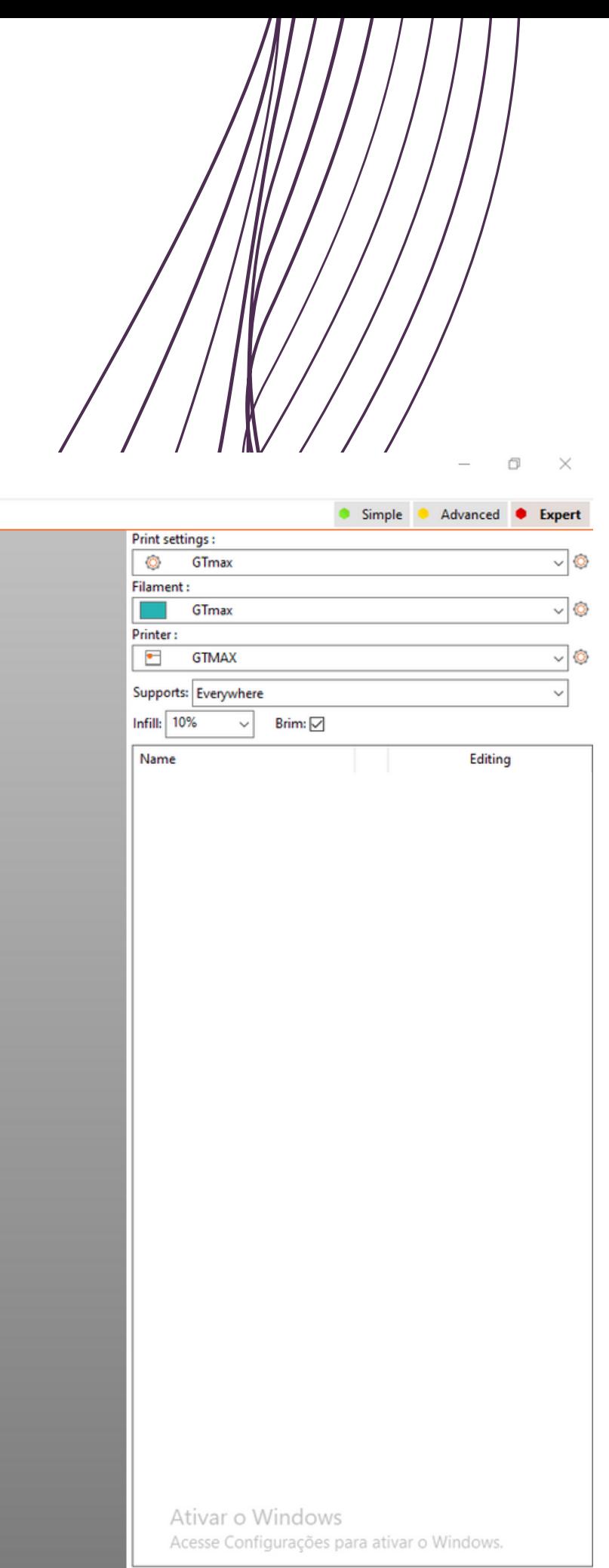

GEOMETRICA **I G A D E M O D E L A G E M G E O M E T R I C A**MODELAGEM  $\overline{\underline{\mathsf{L}}\underline{\mathsf{L}}}$  $\qquad \qquad \Box$ **L**

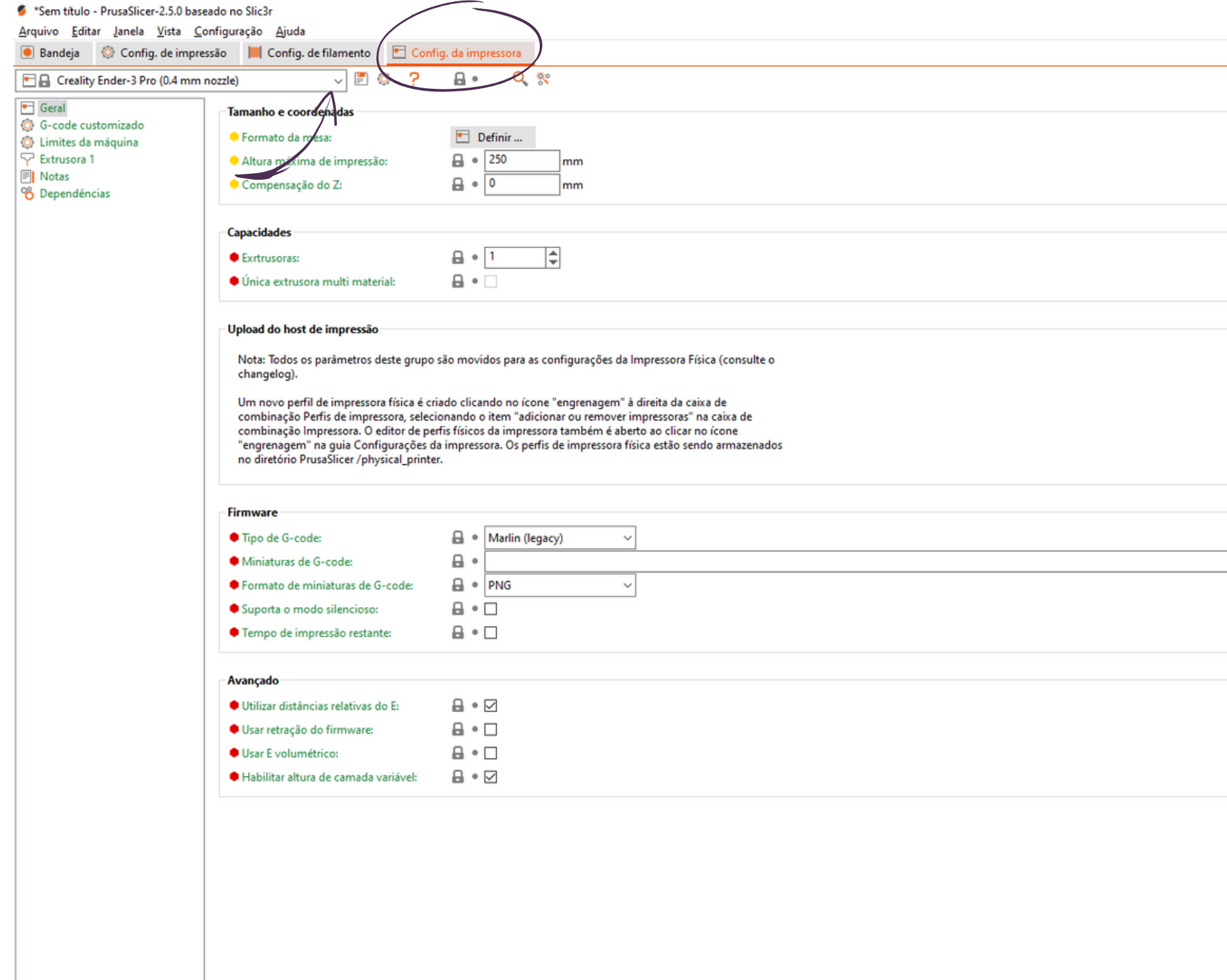

Ativar o Windows Acesse Configurações para ativar o Windows.

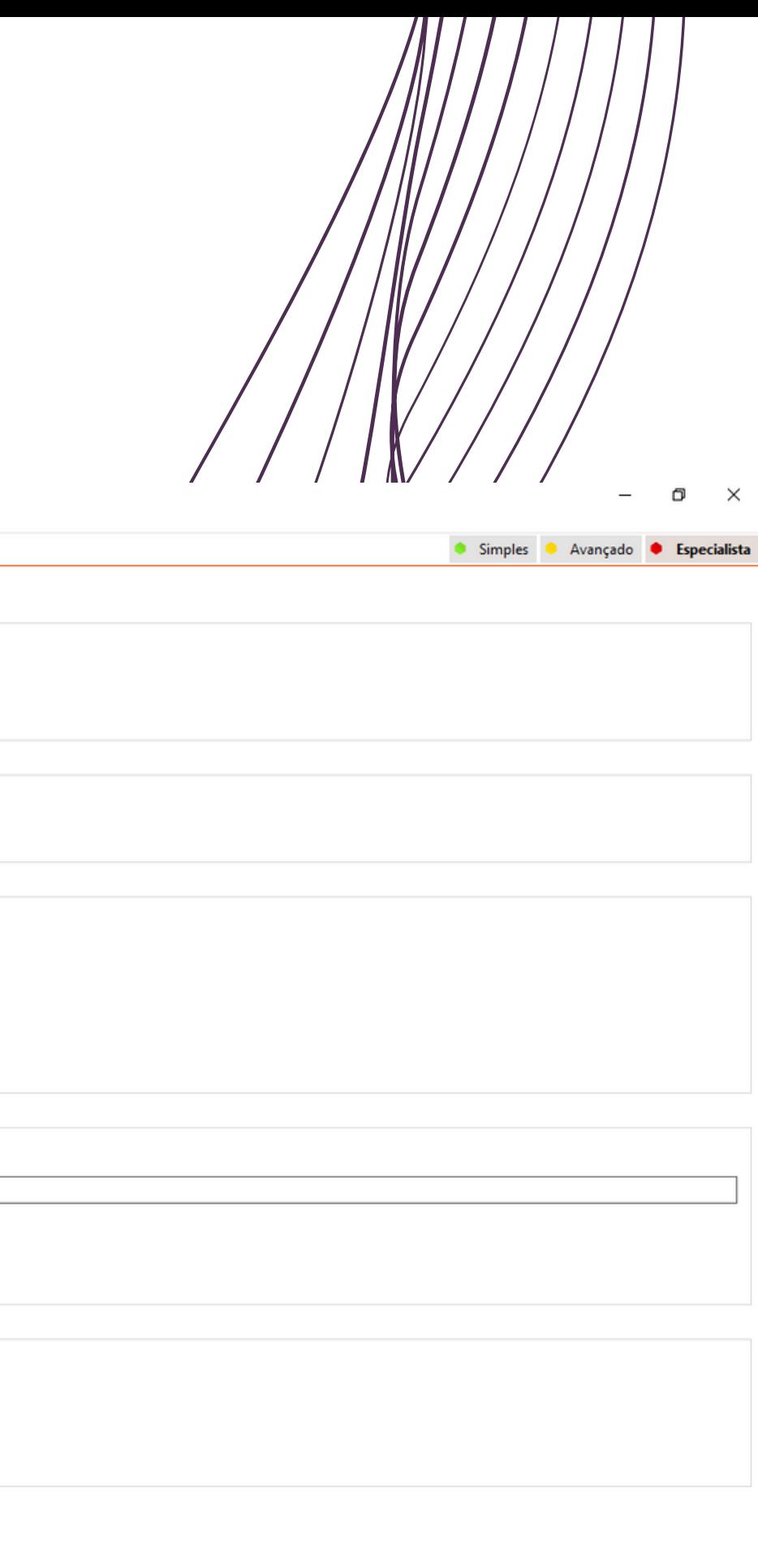

 $11111177$ 

GEOMETRICA **I G A D E M O D E L A G E M G E O M E T R I C A**MODELAGEM  $\overline{\underline{\mathsf{L}}\underline{\mathsf{L}}}$  $\qquad \qquad \Box$ **L**

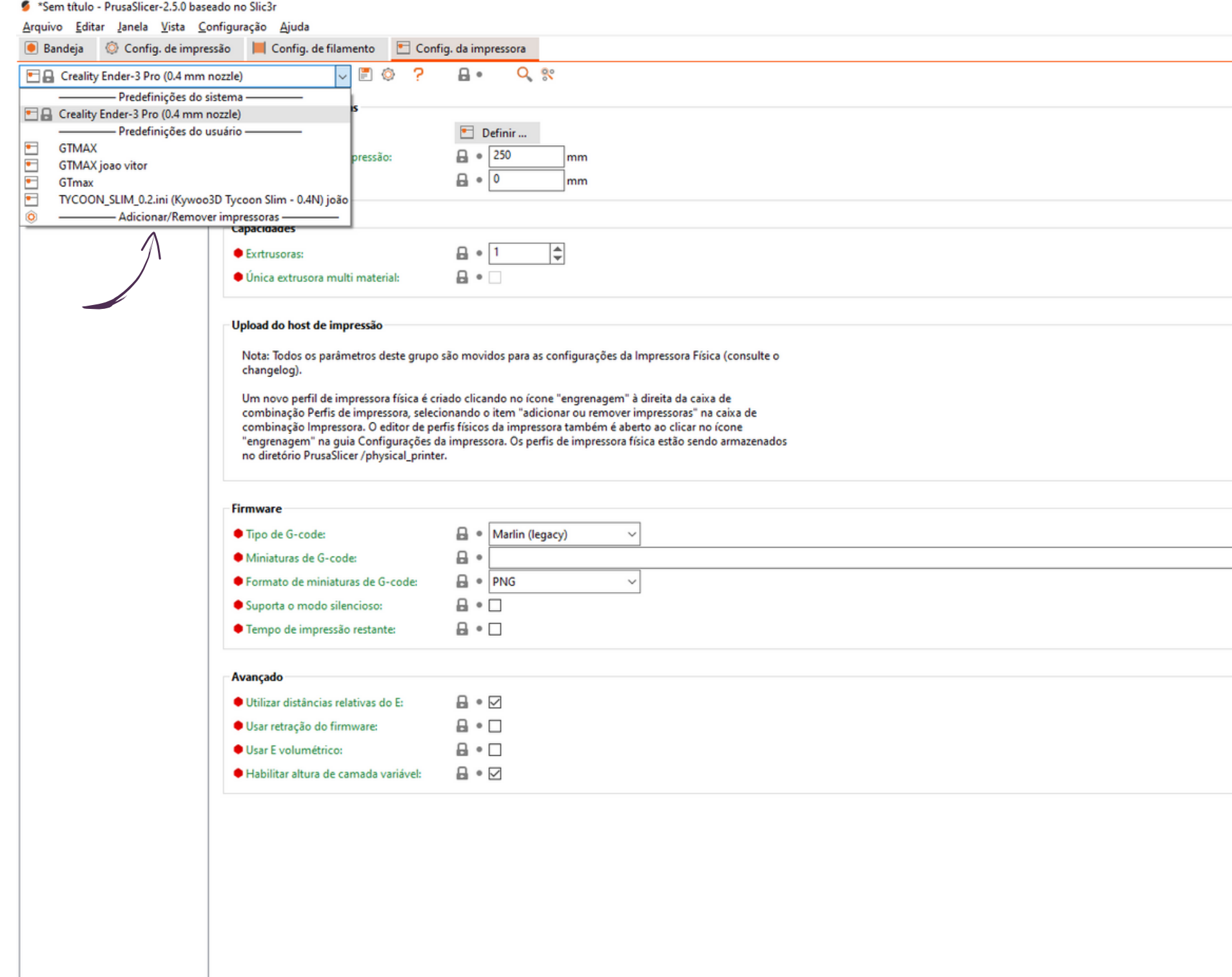

Ativar o Windows Acesse Configurações para ativar o Windows.

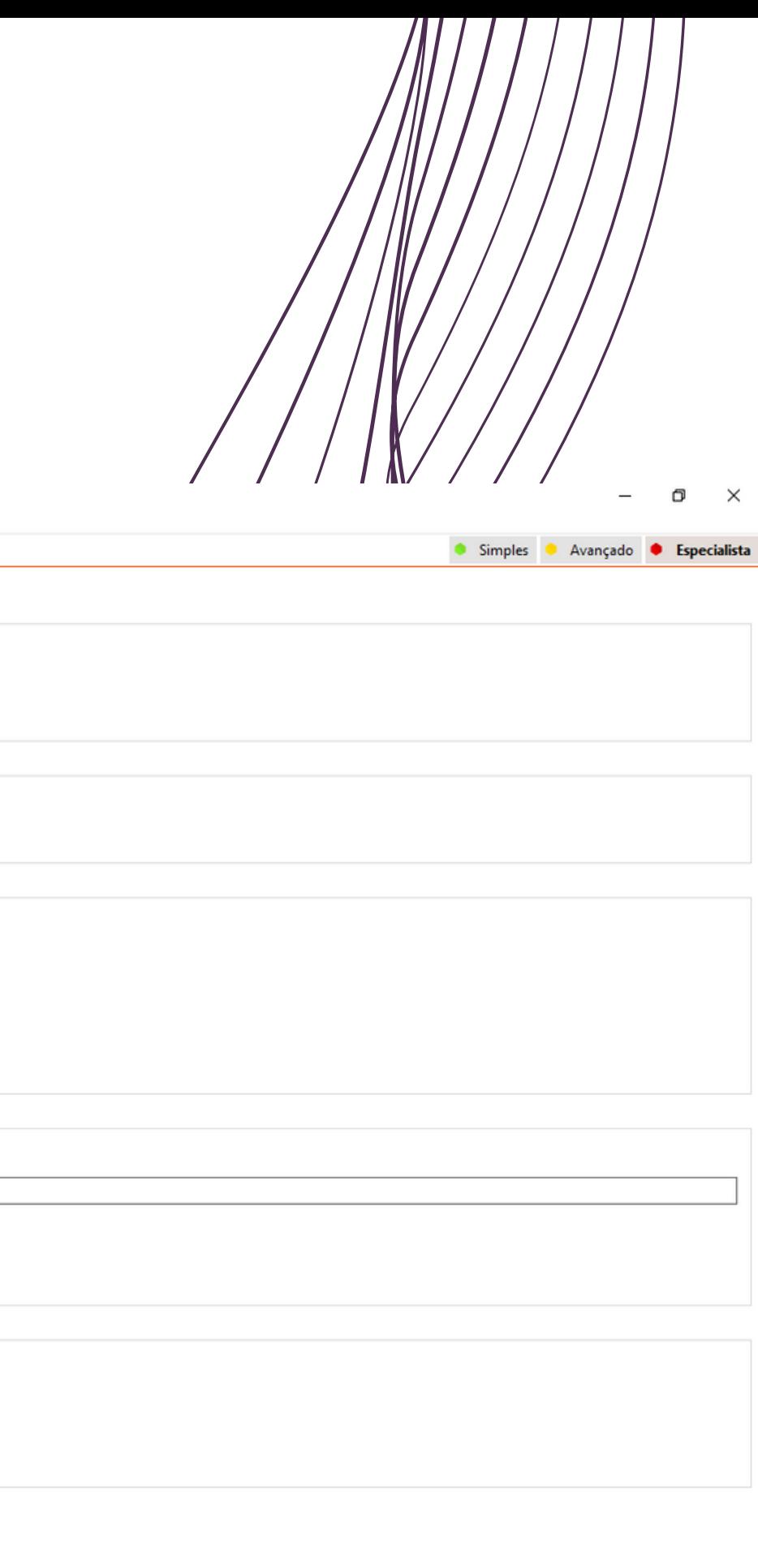

 $11111177$ 

 $\blacktriangleleft$  **I G A D E M O D E L A G E M G E O M E T R I C A** $\bigcup$ TRI  $\mathbf{H}$  $\geq$  $\circ$  $\mathbf{L}\mathbf{L}$  $\overline{C}$  $\mathsf{\Sigma}$  $\sqcup$  $\overline{C}$  $\blacktriangleleft$  $\overline{\phantom{0}}$  $\sqcup$  $\Box$  $\overline{O}$  $\mathsf{\Sigma}$ Ш  $\Box$  $\blacktriangleleft$  $\overline{C}$  $\sim$ **L**

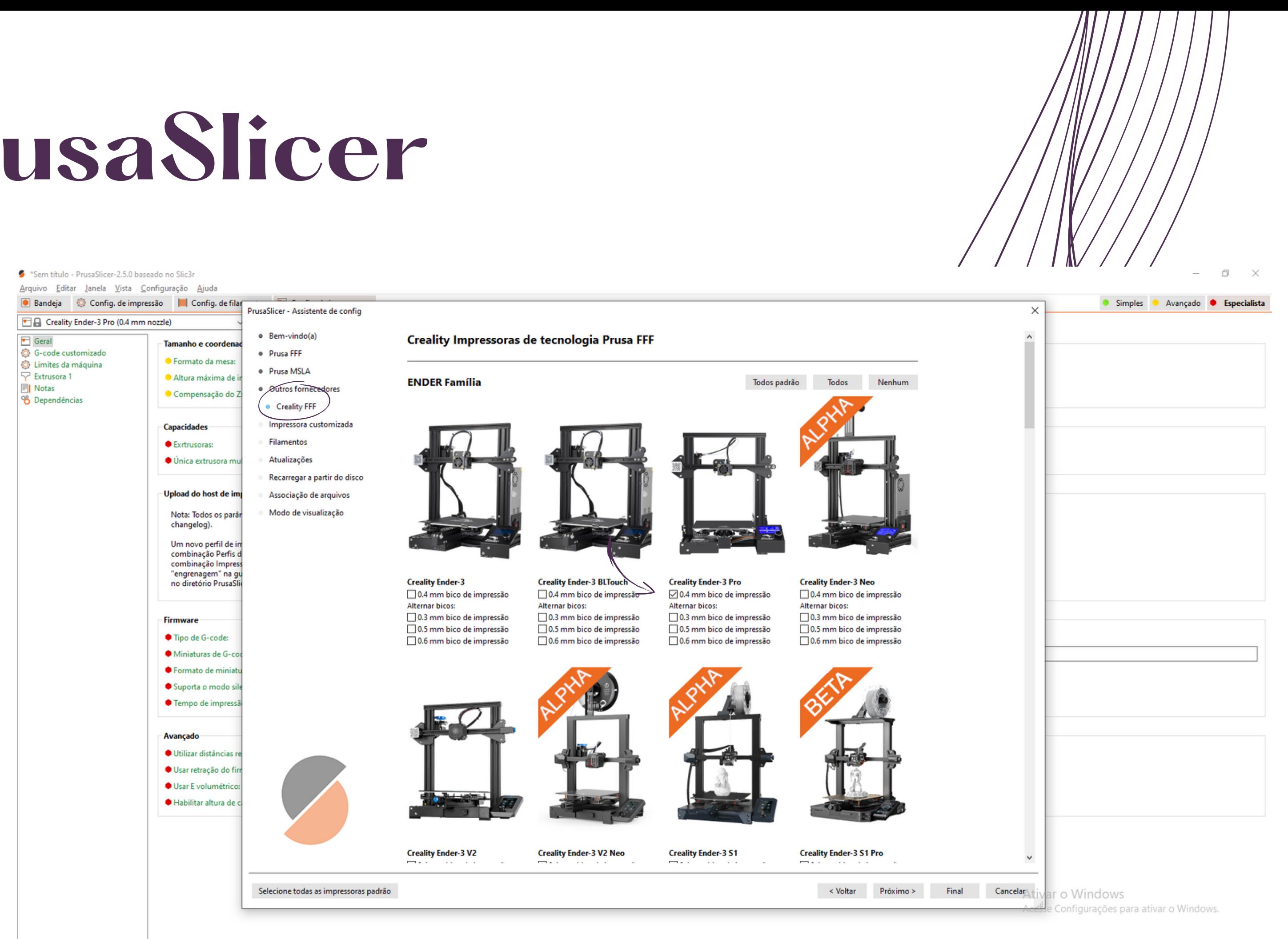

\\\\\\\\\\\\\\\

 $\blacktriangleleft$  **I G A D E M O D E L A G E M G E O M E T R I C A** $\bigcup$ TRI  $\sqcup$  $\geq$  $\circ$  $\mathbf{L}\mathbf{L}$  $\overline{C}$  $\mathsf{\Sigma}$  $\mathbf{L}$  $\overline{C}$  $\blacktriangleleft$  $\overline{\phantom{0}}$  $\sqcup$  $\Box$  $\circ$  $\mathsf{\Sigma}$ Ш  $\Box$  $\blacktriangleleft$  $\overline{C}$  $\sim$ **L**

#### <sup>\*</sup>Sem título - PrusaSlicer-2.5.0 baseado no Slic3r Arquivo Editar Janela Vista Configuração Ajuda Bandeja © Config. de impressão | Config. de filar PrusaSlicer - Assistente de config Gel Creality Ender-3 Pro (0.4 mm nozzle) · Bem-vindo(a)  $\Box$  Geral Seleção de Perfis de Filamento Tamanho e coorden G-code customizado · Prusa FFF ● Formato da mesa Limites da máquina Impressora: Tipo: Fornecedor: Perfil: <sup>o</sup> Prusa MSLA  $\overline{\nabla}$  Extrusora 1 Altura máxima de i Prusament PETG Notas · Outros fornecedores Creality Ender-3 Pro (0.4 mm nozzle) PLA<br>PETG Prusa Polymers Prusament PLA Compensação do Z <sup>0</sup>8 Dependências 123-3D □ 123-3D Jupiter PLA · Creality FFF ABS **3DJAKE** 3DJAKE ecoPLA AzureFilm · Impressora eustomizada 3DJAKE ecoPLA Matt **Capacidades** Creality 3DJAKE ecoPLA Tough Das Filament · Filamentos Exitiusoras: AzureFilm PLA **Devil Design** Atualizações Extrudr Creality ABS · Única extrusora mi FormFutura Creality PETG Recarregar a partir do disco Geeetech **□** Creality PLA Generic Das Filament PETG Upload do host de im Associação de arquivos **Real Filament** Das Filament PLA Velleman Modo de visualização Devil Design PLA Nota: Todos os parân Verhatim changelog). Devil Design PLA Galaxy Devil Design PLA Matt Um novo perfil de in Extrudr GreenTEC Pro combinação Perfis d Extrudr PLA NX2 combinação Impres FormFutura Tough PLA "engrenagem" na gu<br>no diretório PrusaSli Geeetech Matte PLA Generic ABS Generic PETG  $\Box$  Generic PLA **Firmware** Real Filament PLA ● Tipo de G-code: **Velleman PLA Ø** Verbatim PLA Miniaturas de G-co ● Formato de minial Suporta o modo sil Tempo de impressi Avançado Filamentos marcados com \* são não compatíveis com algumas impressoras instaladas. Utilizar distâncias · Usar retração do fir Usar E volumétrico Habilitar altura de Selecione todas as impressoras padrão < Voltar

\\\\\\\\\\\\\

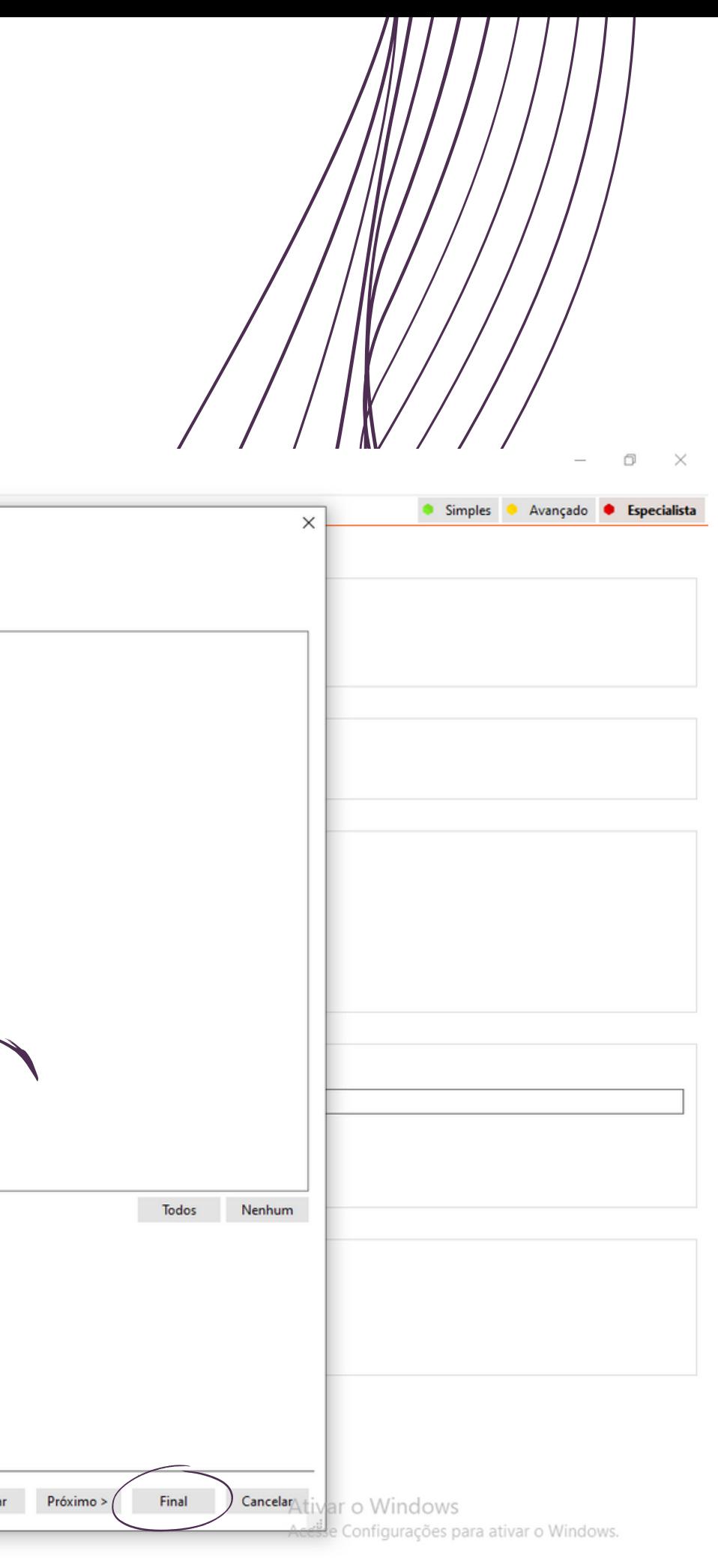

GEOMETRICA **I G A D E M O D E L A G E M G E O M E T R I C A**MODELAGEM  $\Box$ **L**

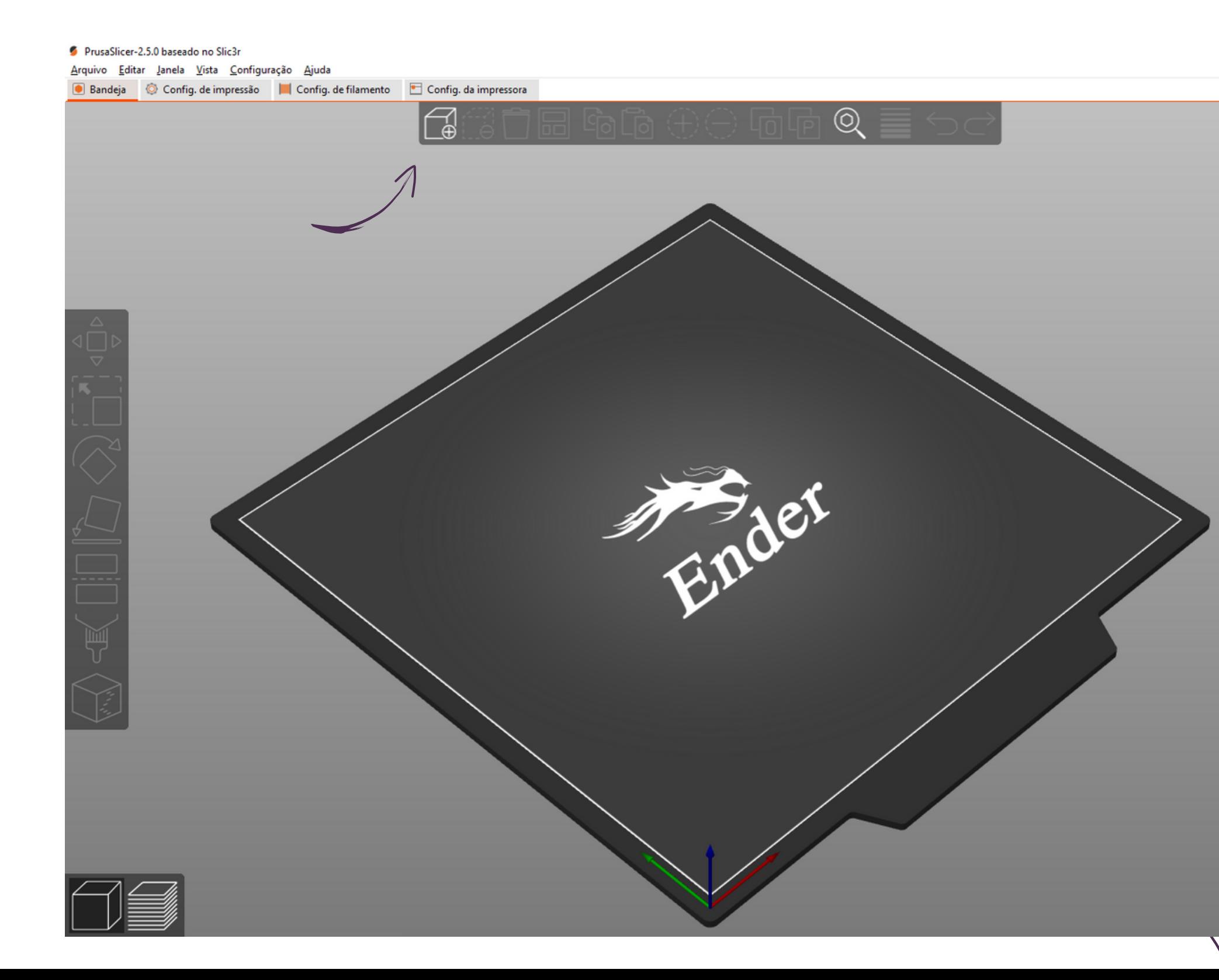

Fatiar agora

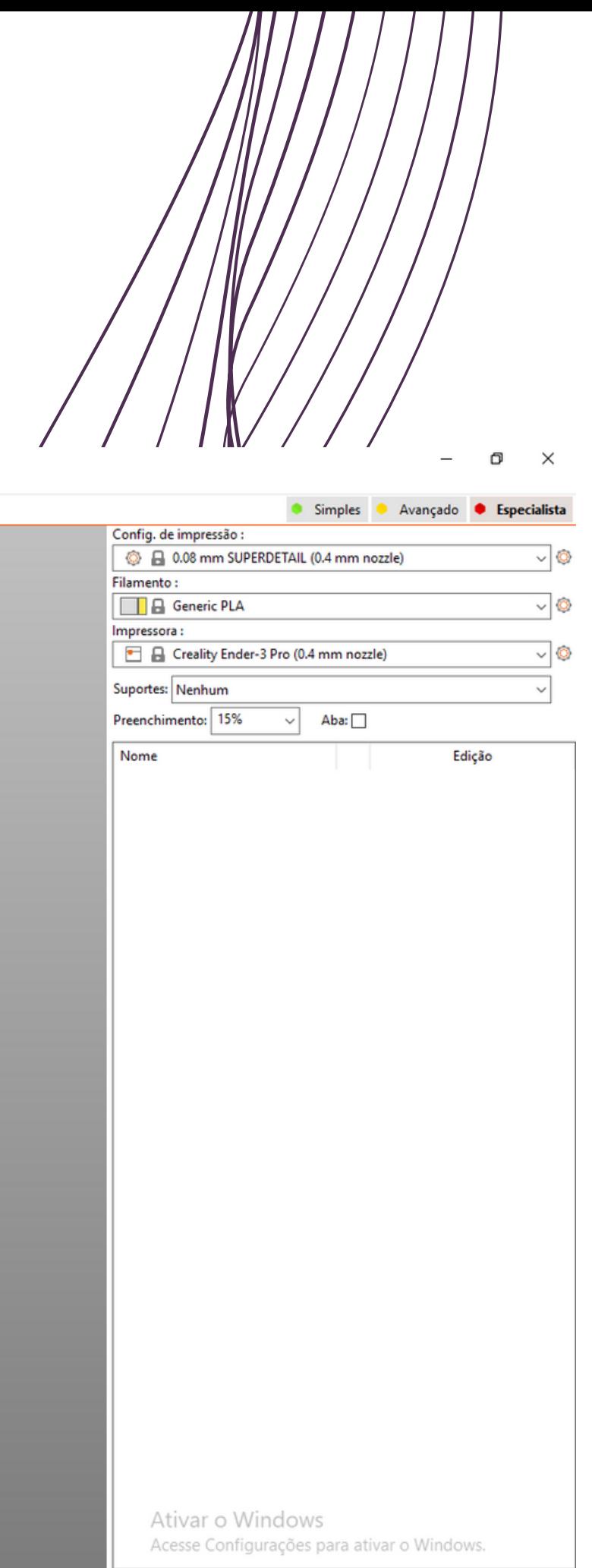

GEOMETRICA **I G A D E M O D E L A G E M G E O M E T R I C A**MODELAGEM  $\Box$ **L**

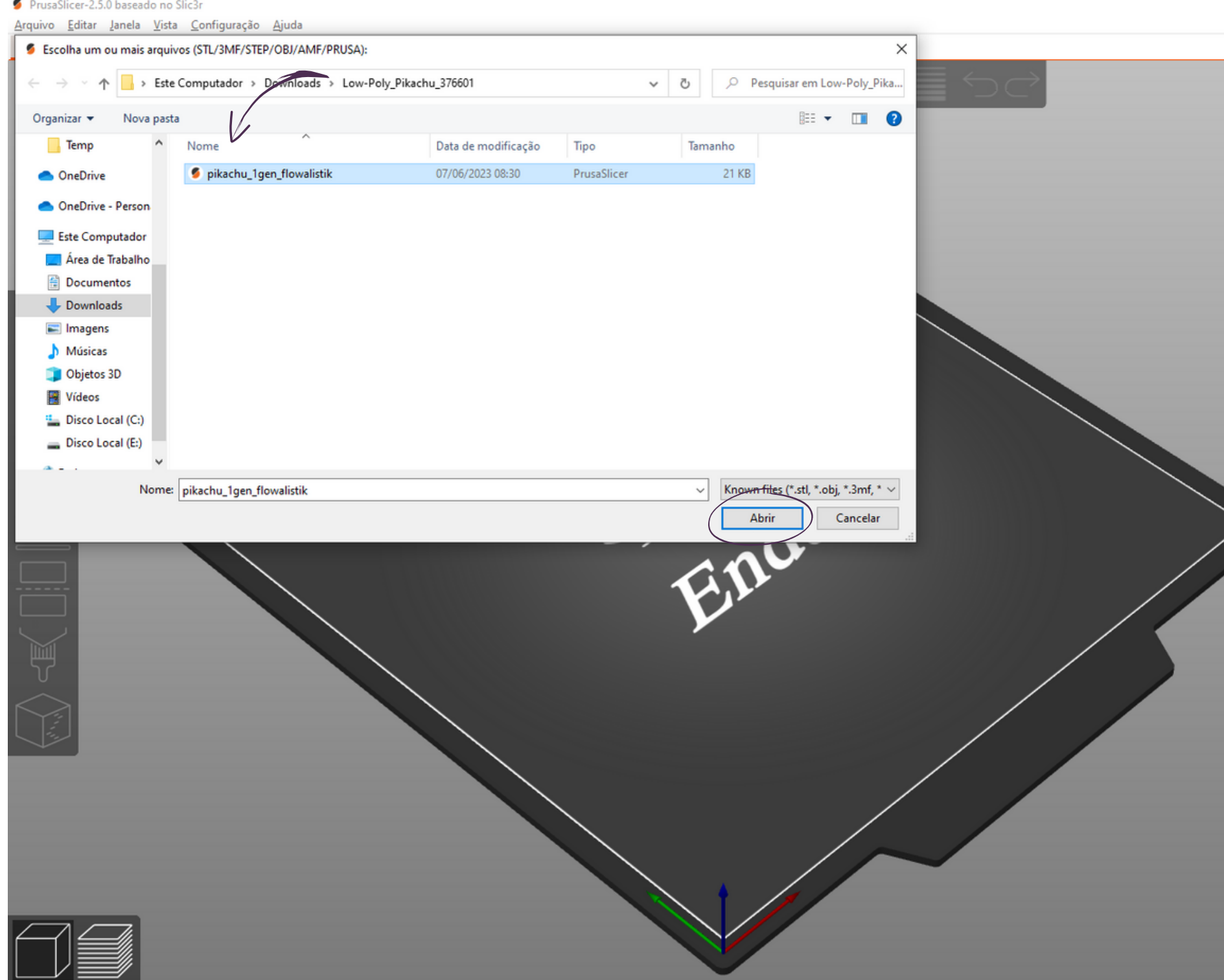

Fatiar agora

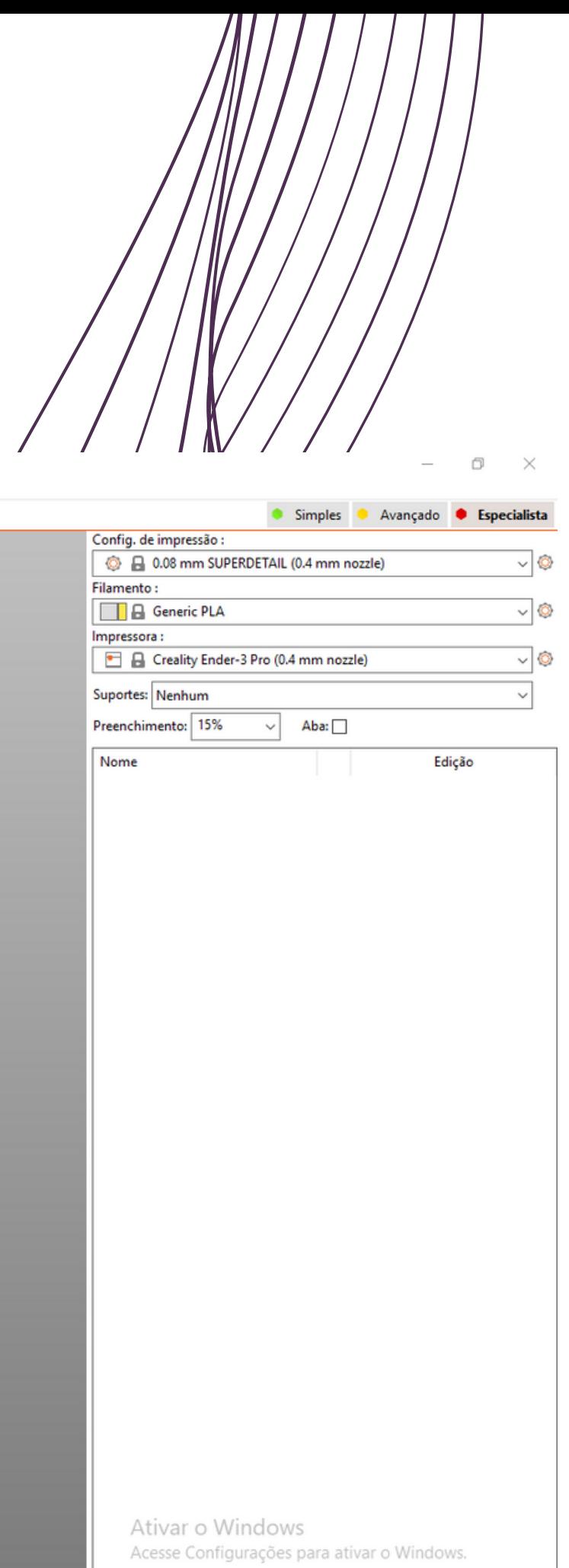

GEOMETRICA **I G A D E M O D E L A G E M G E O M E T R I C A**MODELAGEM  $D$  E **L**

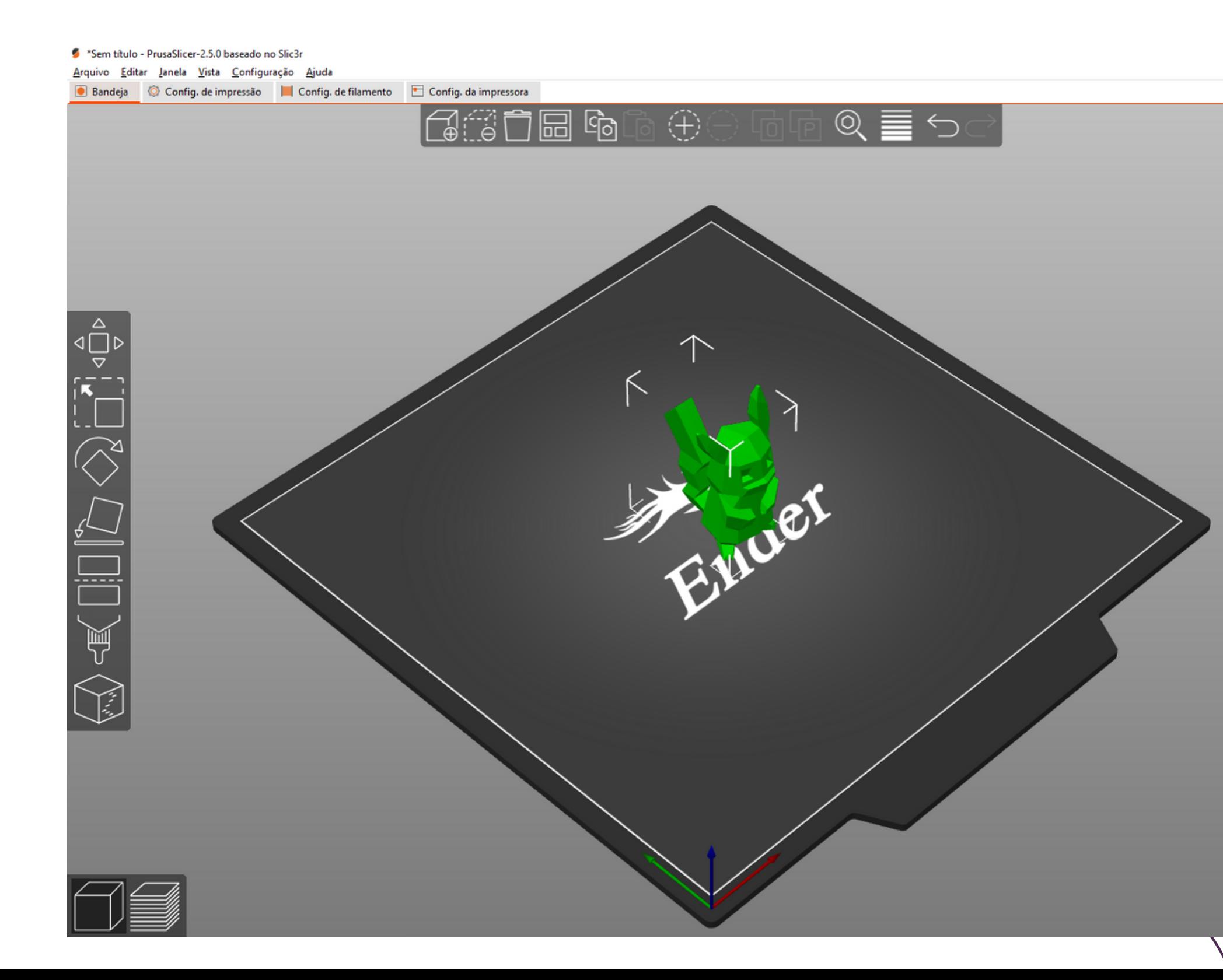

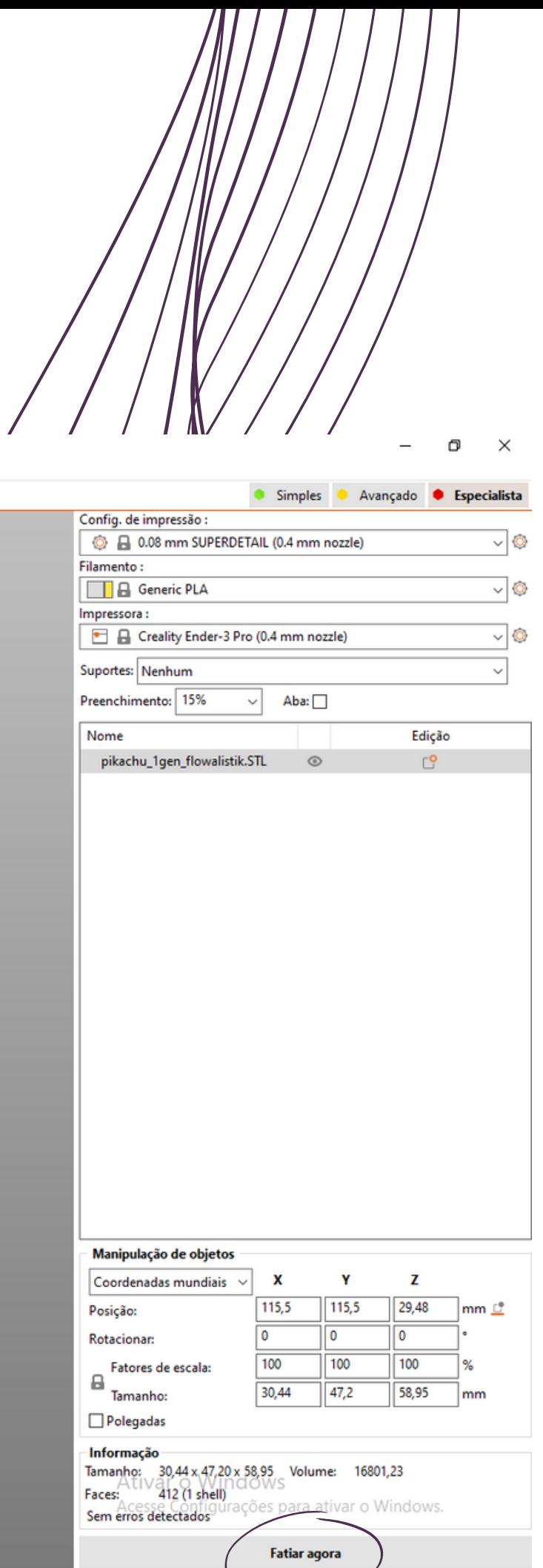

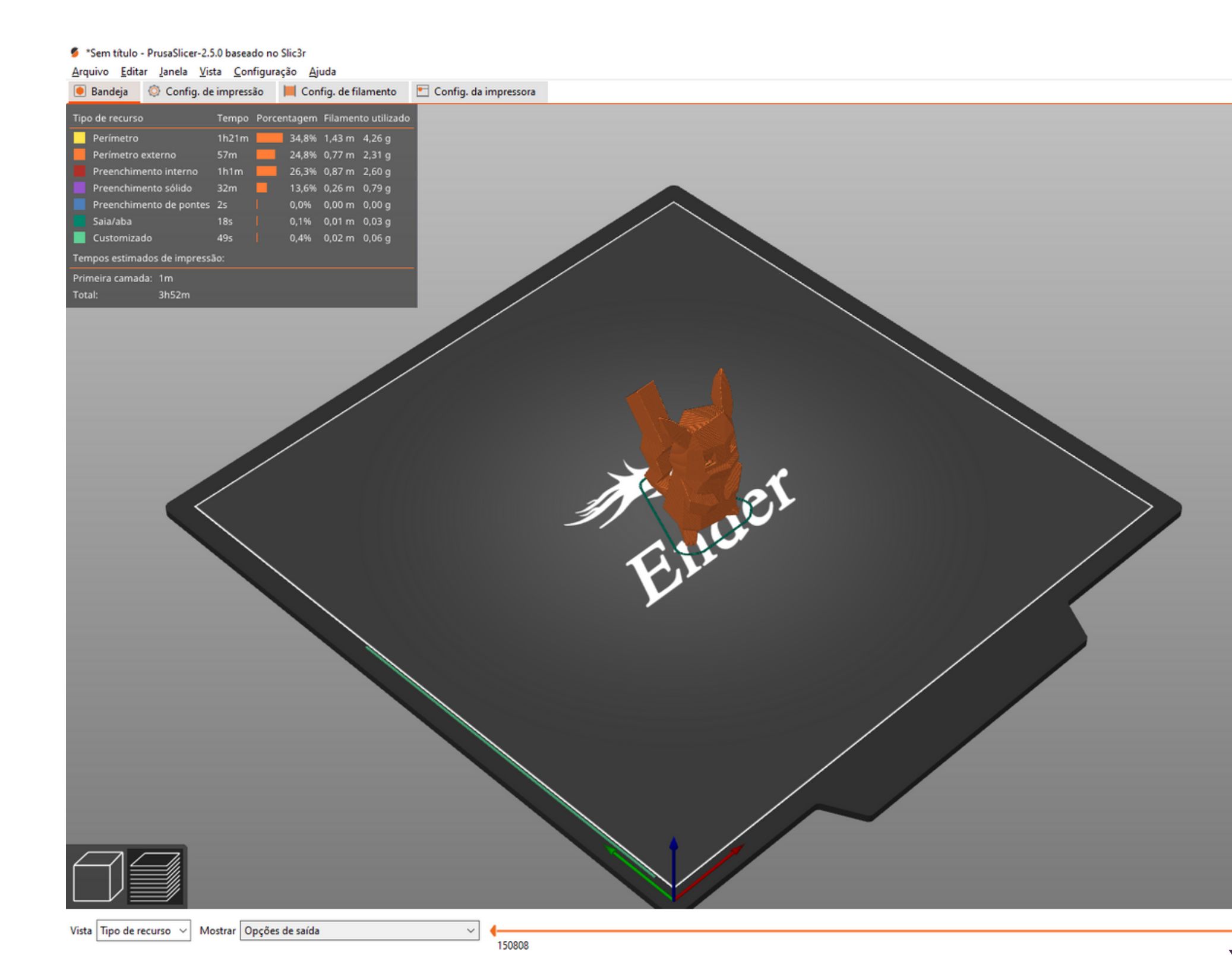

15081

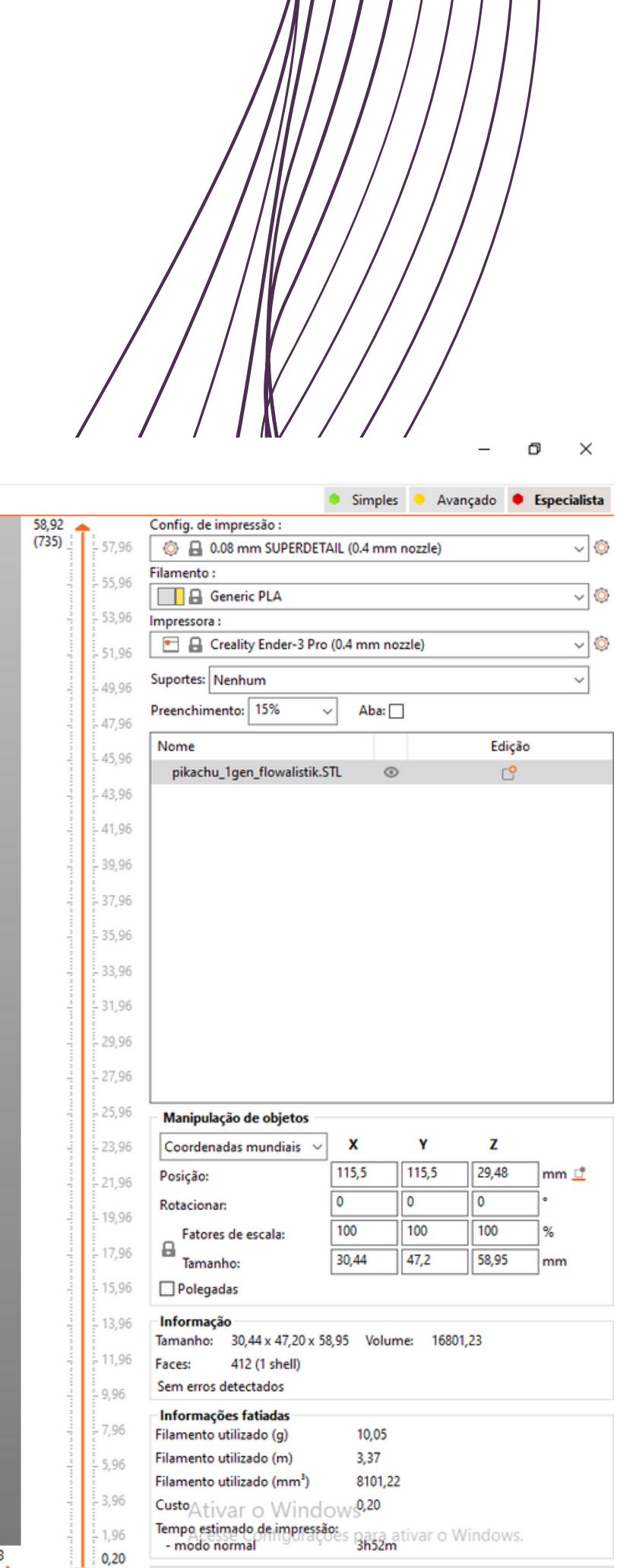

**Exportar G-code** 

### **0 1**

Com o arquivo de impressão na extensão .gcode dentro do sd, colocaremos ele n a impressora

### **0 2**

Conferir o nivelamento da mesa aquecida e se o material na impressora está correto

#### **0 3**

#### Selecionaremos a opção de cartão sd e então o arquivo de impressão

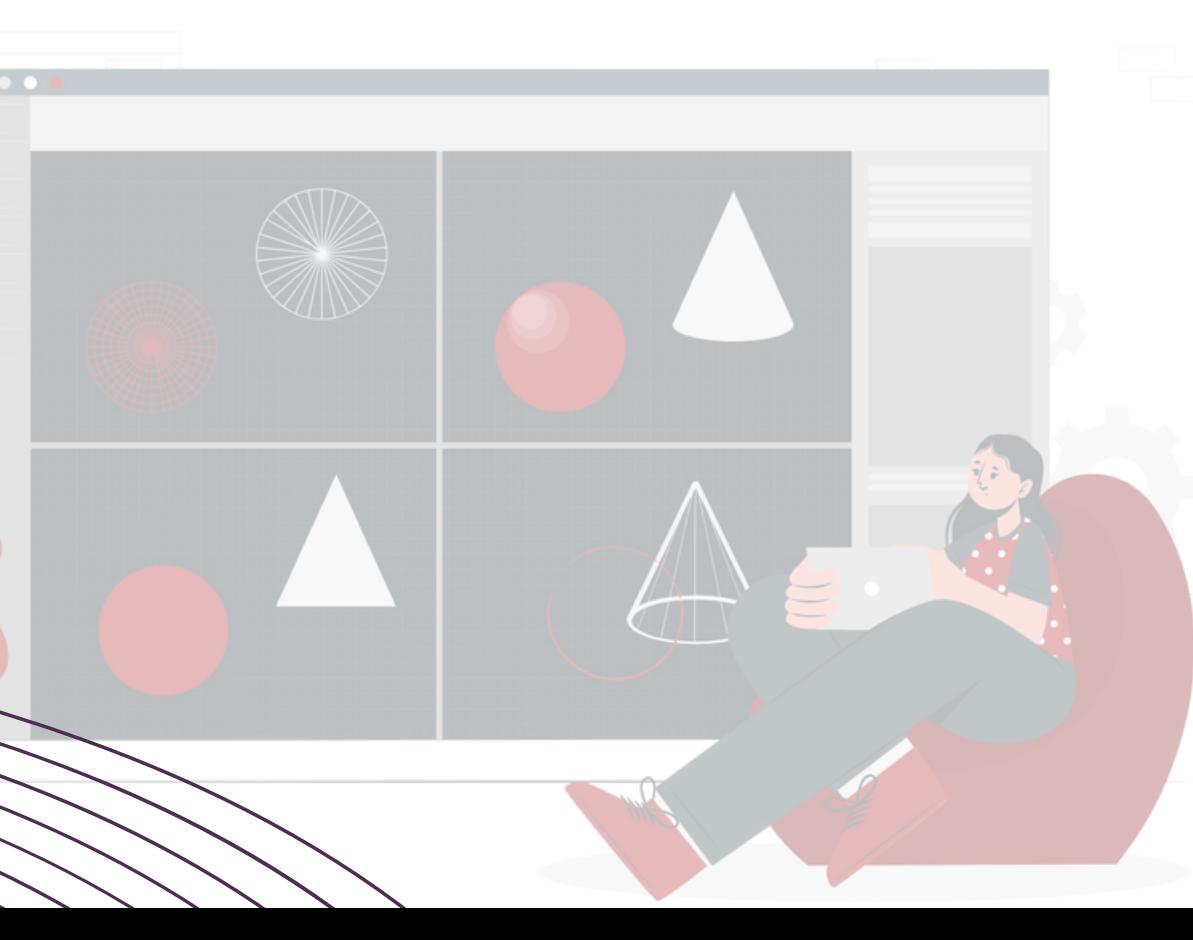

#### Sugestöes de canal para suporte

#### **0 1** 3DP[RIN](https://www.youtube.com/c/3DPrintAcademy)TACADEMY

**0 2** 3DGEEKSH[O](https://www.youtube.com/c/3DGeekShow)W **0 3** GUILHERME VAZAN

GEOMETRICA **I G A D E M O D E L A G E M G E O M E T R I C A**MODELAGEM Ш  $\Box$  $\blacktriangleleft$  $\overline{C}$ **L**